#### Nicola Cortesi

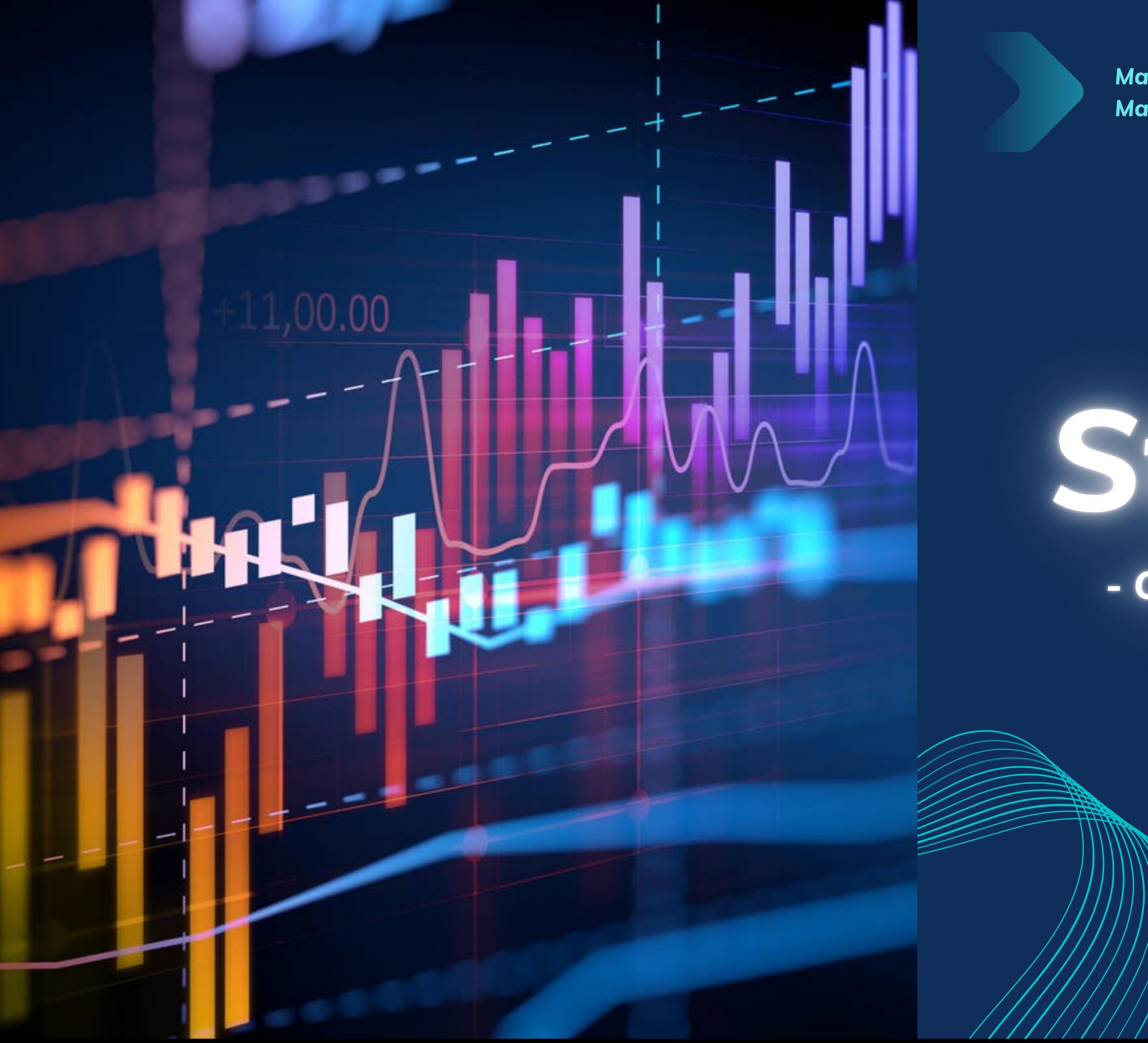

*Master in Planning and Management of Tourism Systems*

# Statistics

#### - Community management -

*IT for Tourism Services - Master in PMTS*

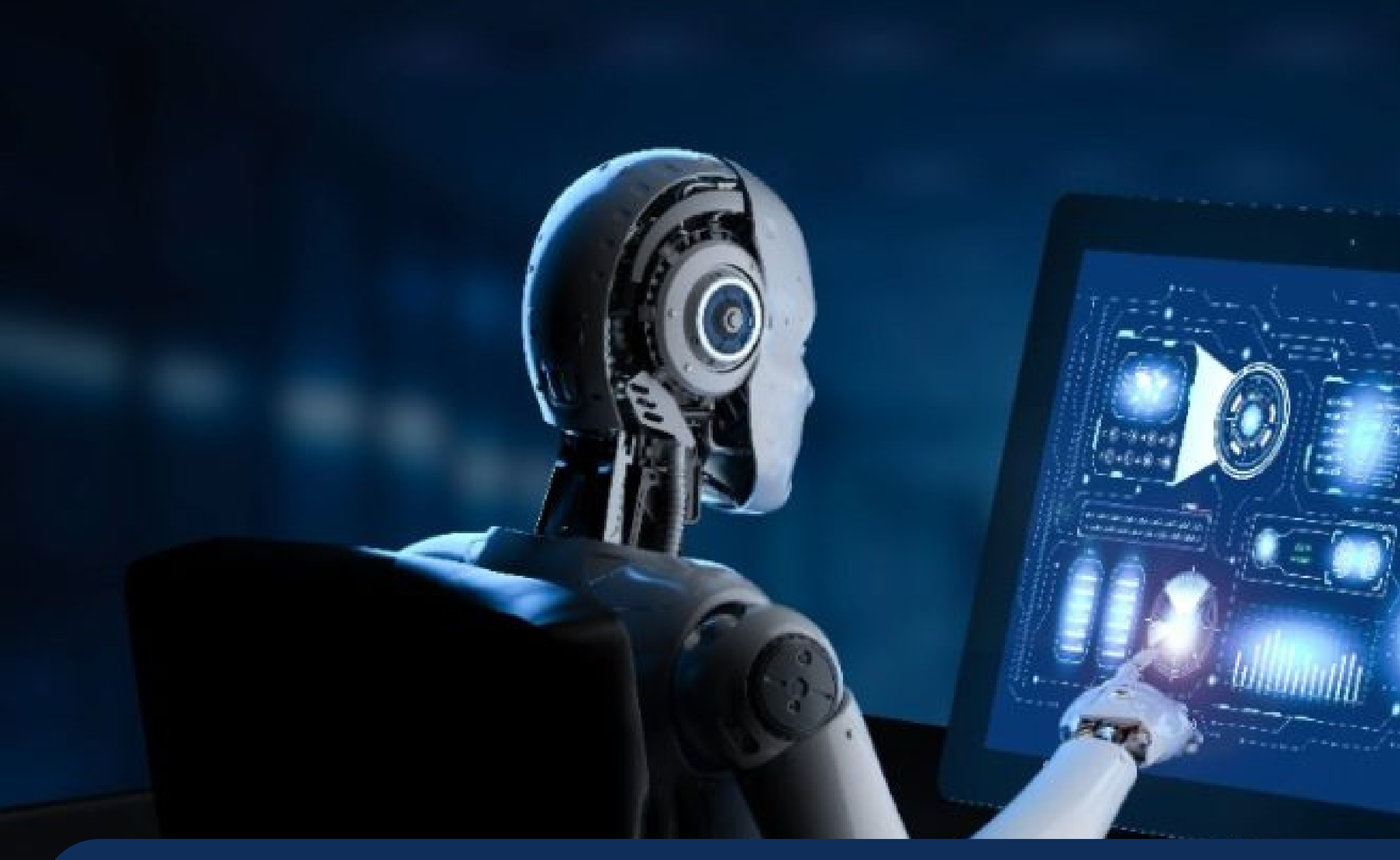

The EdgeRank algorithm is your ally, because if your community has a high engagement rate the algorithm recommends your group to other fb users too

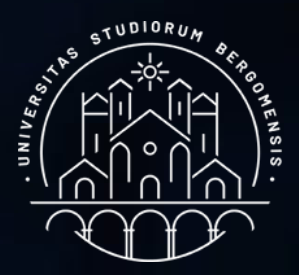

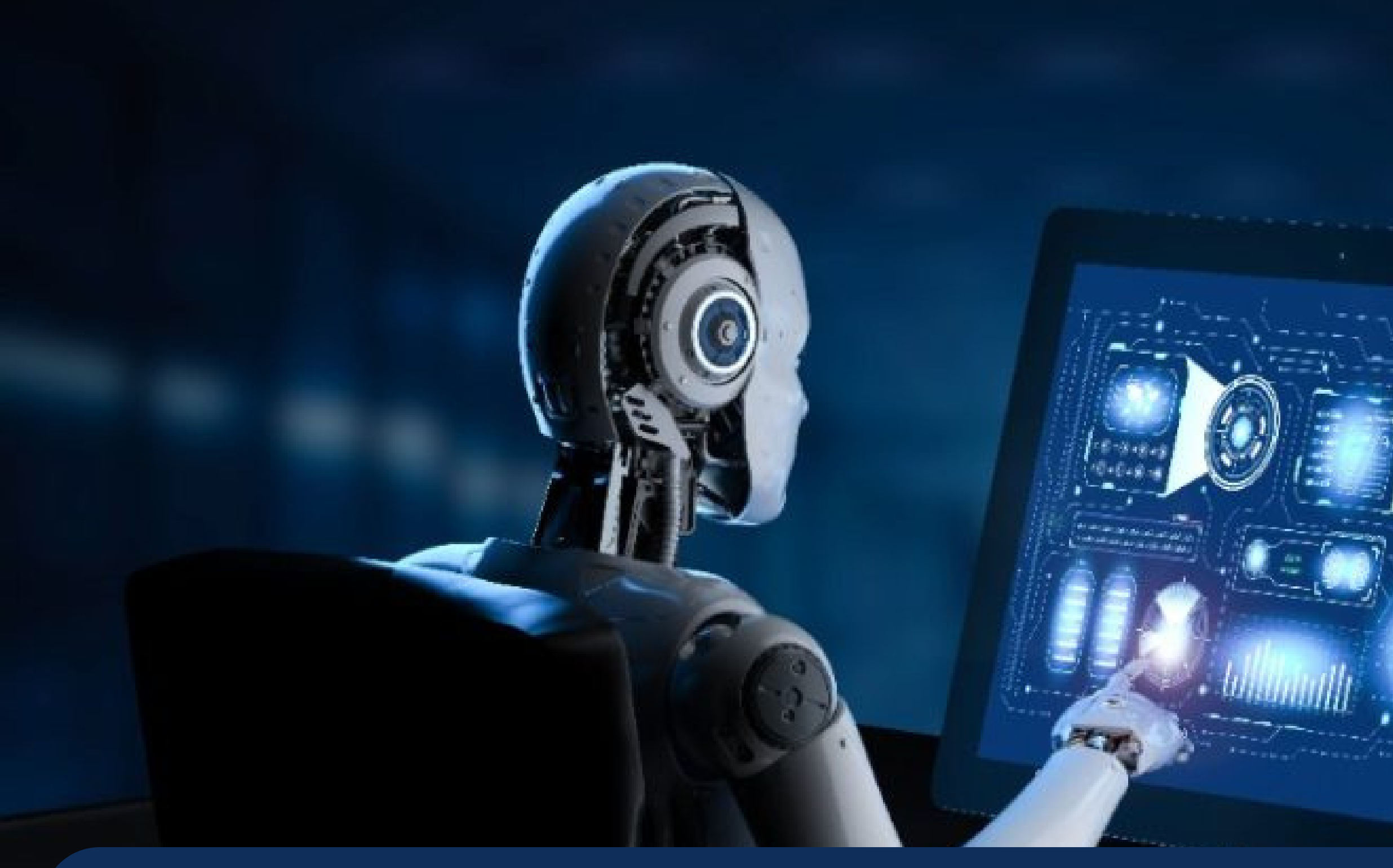

This feature is already active by default in every group. It is available from the fb option: Group Settings -> See All Tools -> Grow group -> Allow Facebook to suggest this group

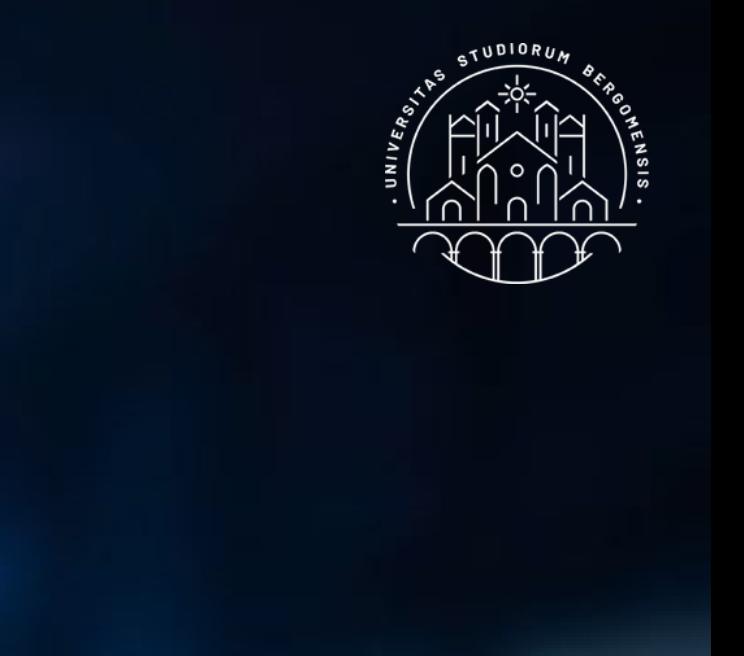

 $...$ 

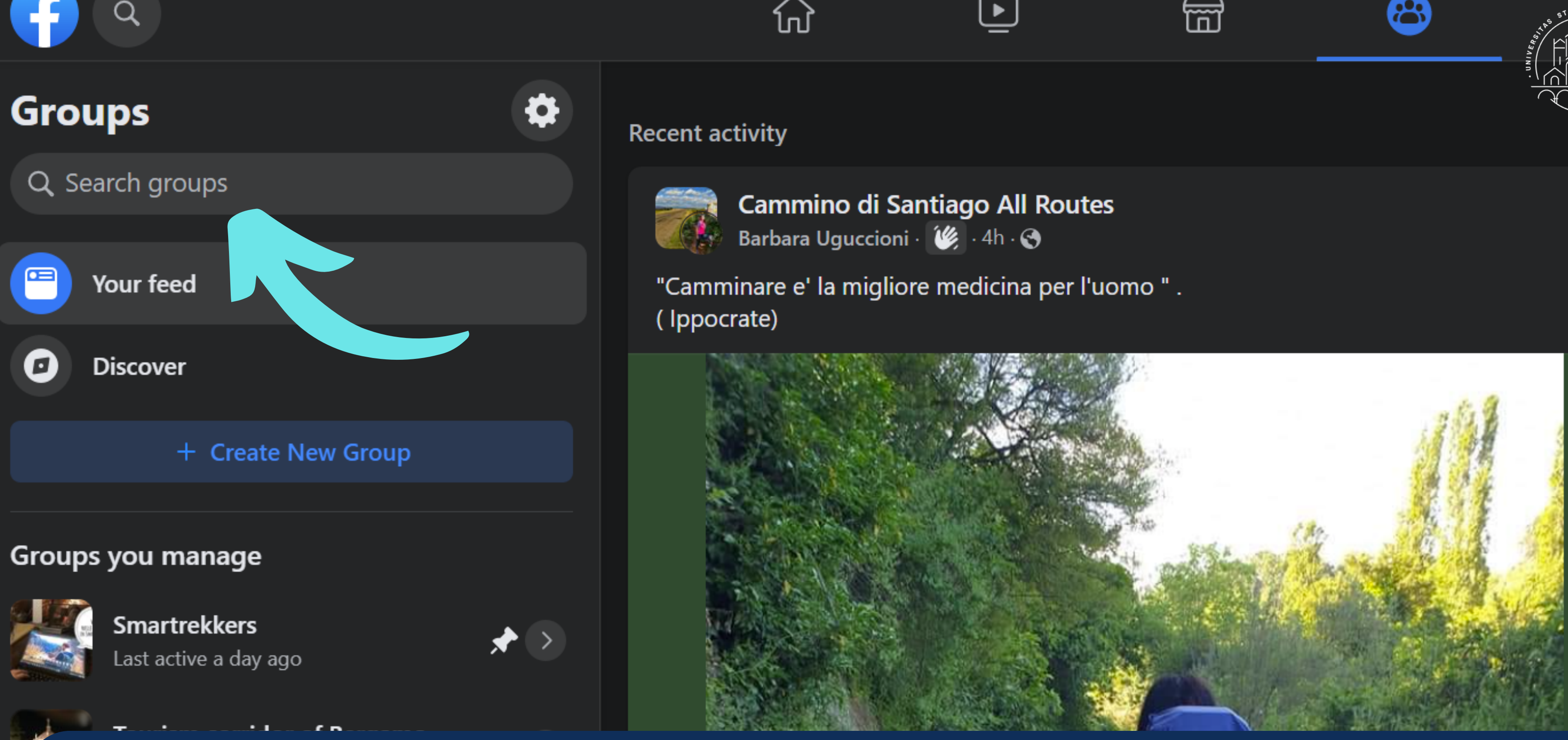

A high engagement rate also brings your group closer to the top of results of the fb group search bar

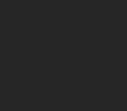

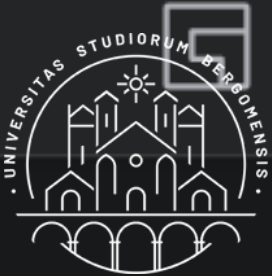

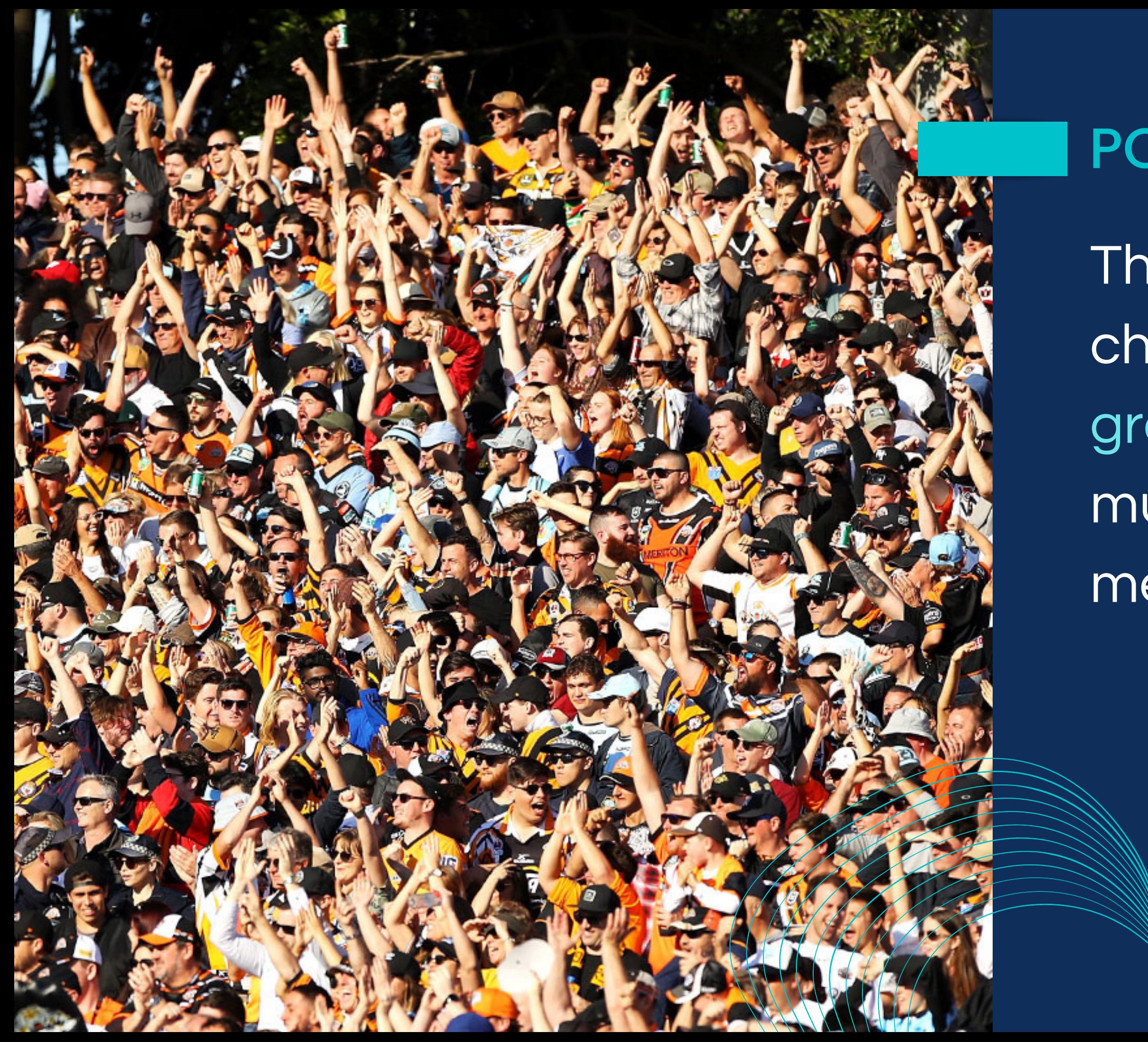

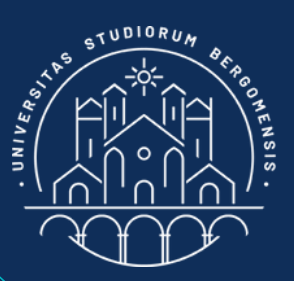

#### POST STATISTIC'S

- The three main statistics to check if a community is growing or not are not so much the number of members but:
	- Organic reach Engagement Engagement Rate

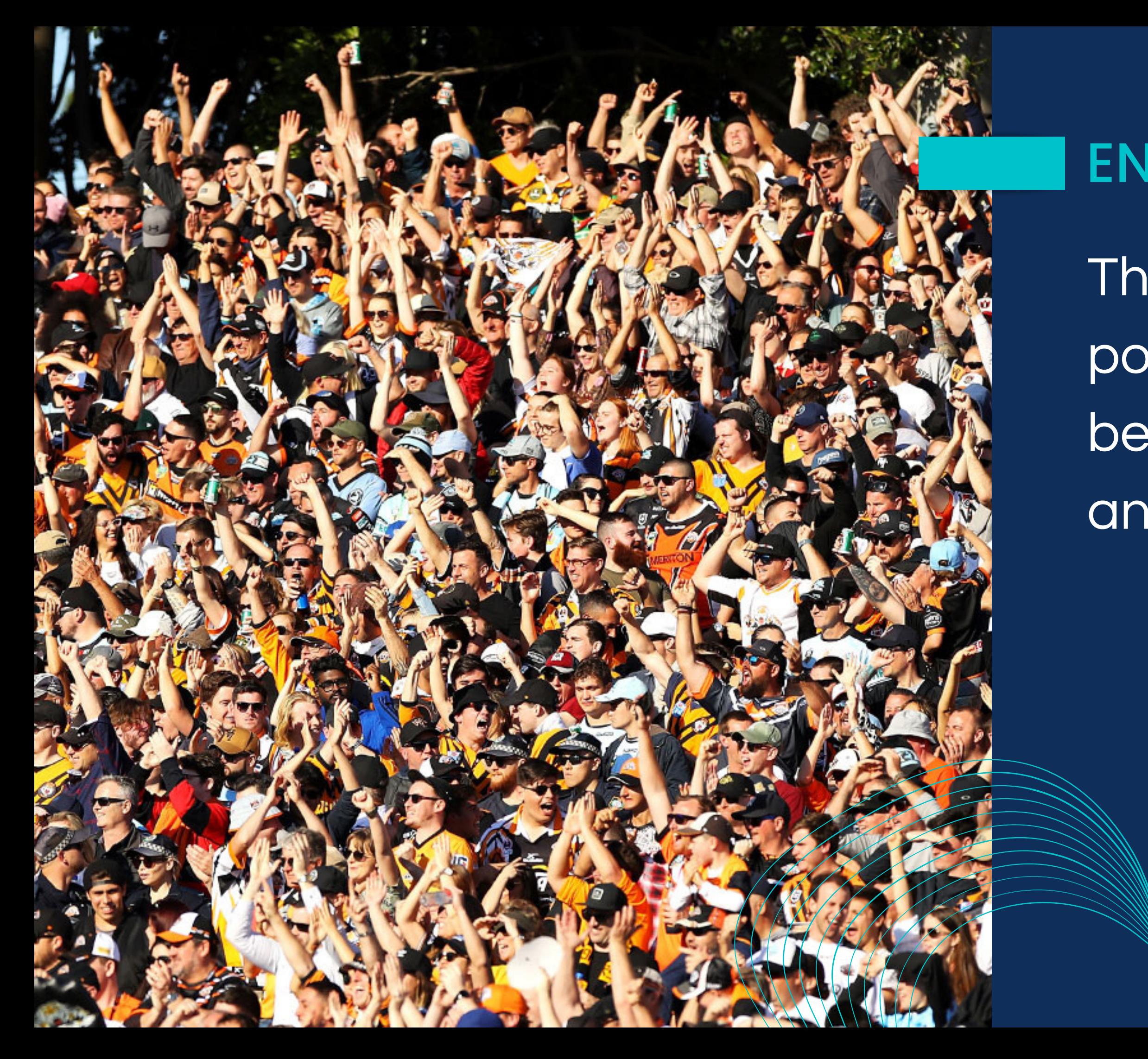

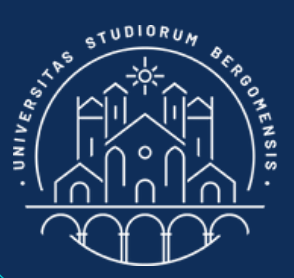

### ENGAGEMENT RATE

The Engagement Rate of a post is simply the ratio between its engagement and its organic reach

*IT for Tourism Services - Master in PMTS*

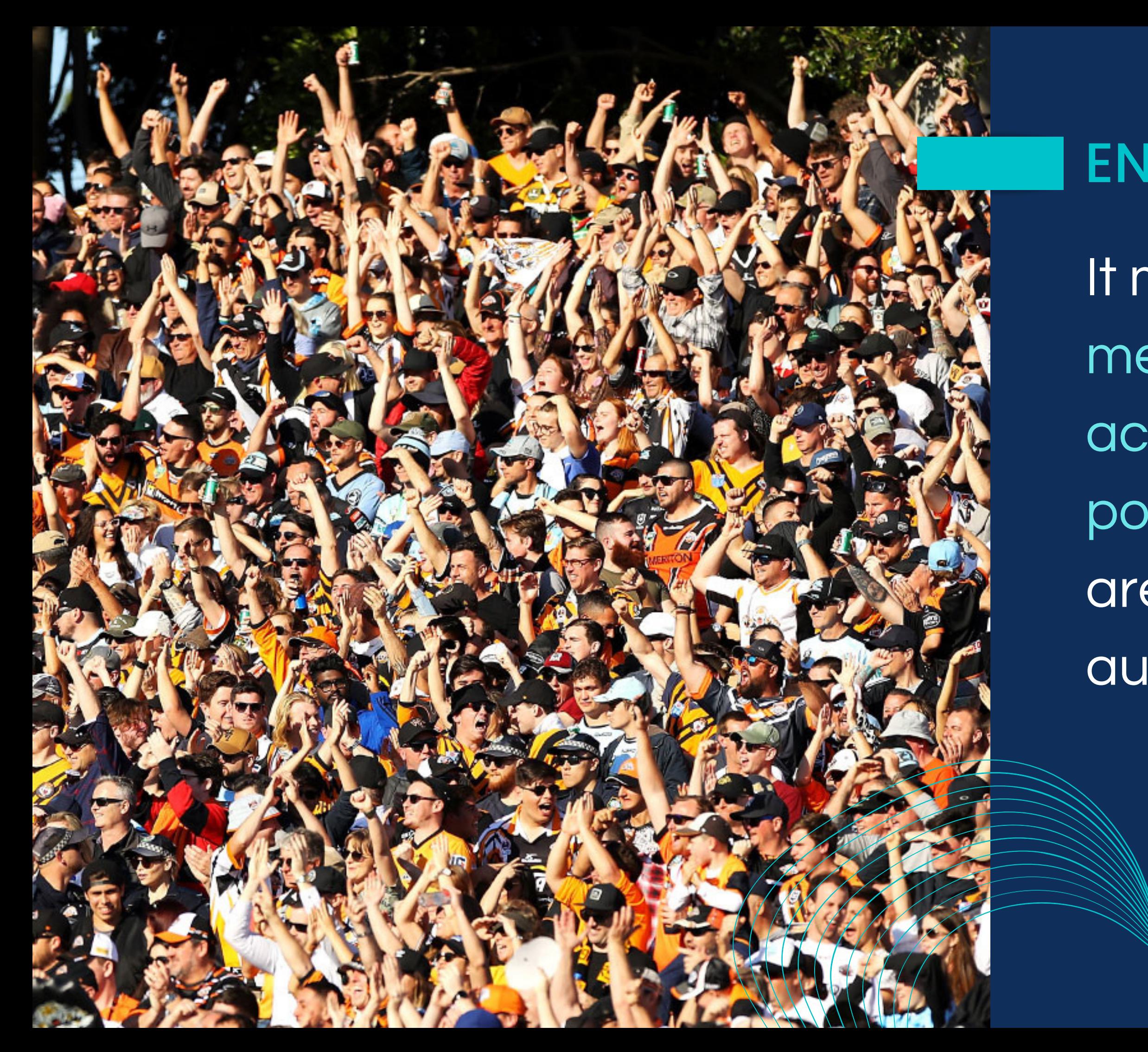

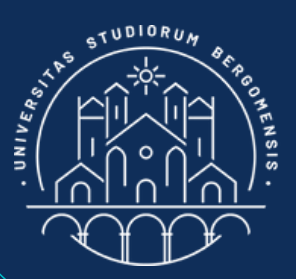

### ENGAGEMENT RATE

It measures the % of members that take an action when they see your post: how much your posts are able to engage your audience

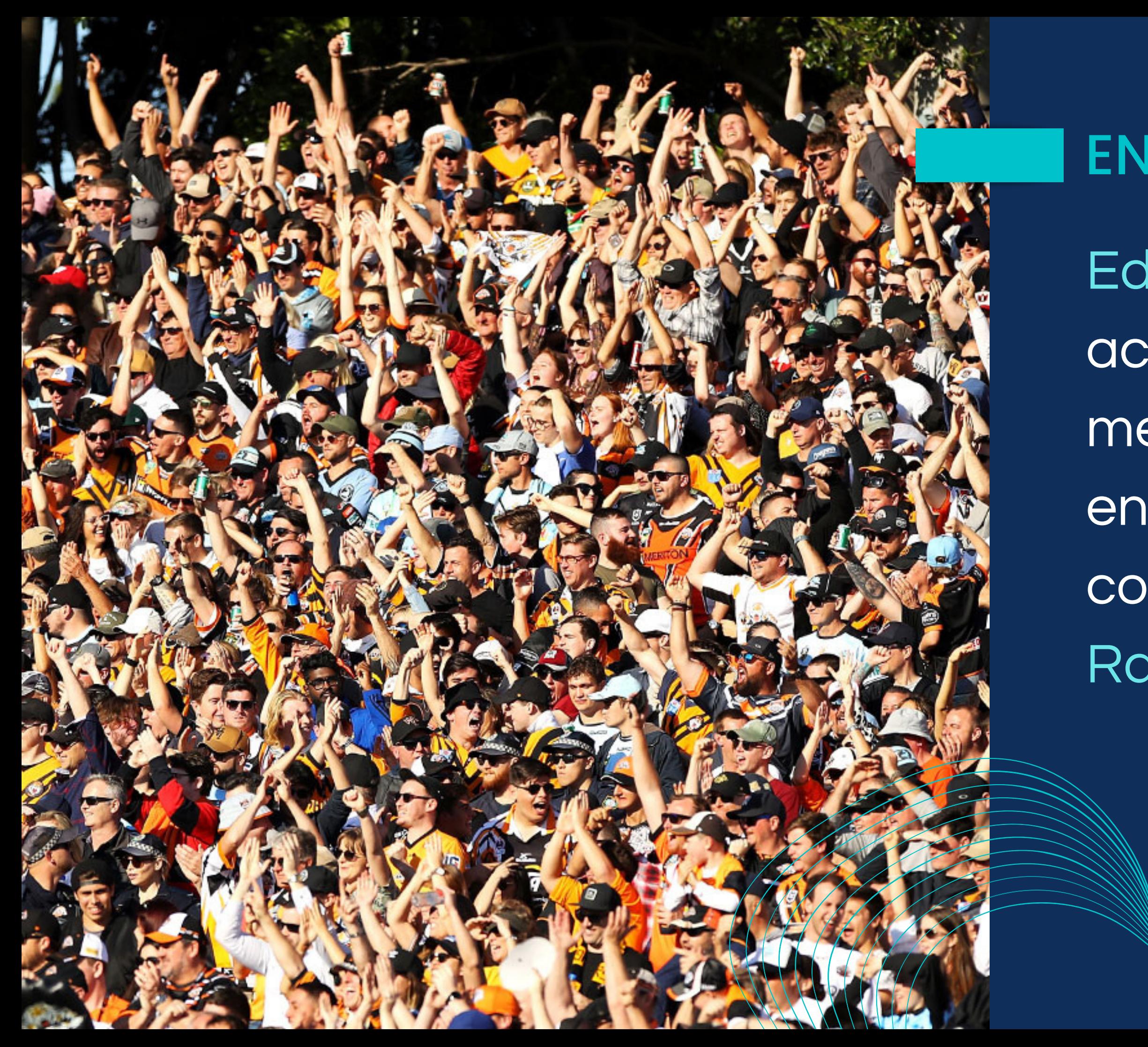

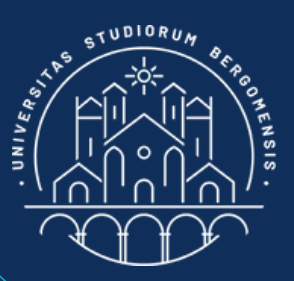

## ENGAGEMENT RATE

EdgeRank doesn't take into account the number of your members, or the overall engagement: it only considers the Engagement Rate of the whole fb group

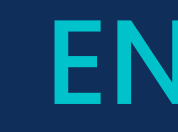

In case of a fb group, its Engagement Rate is defined as the ratio between the sum of the engagement of all group posts of last 28 days and number of members of the group

- 
- 
- 
- 
- 
- 

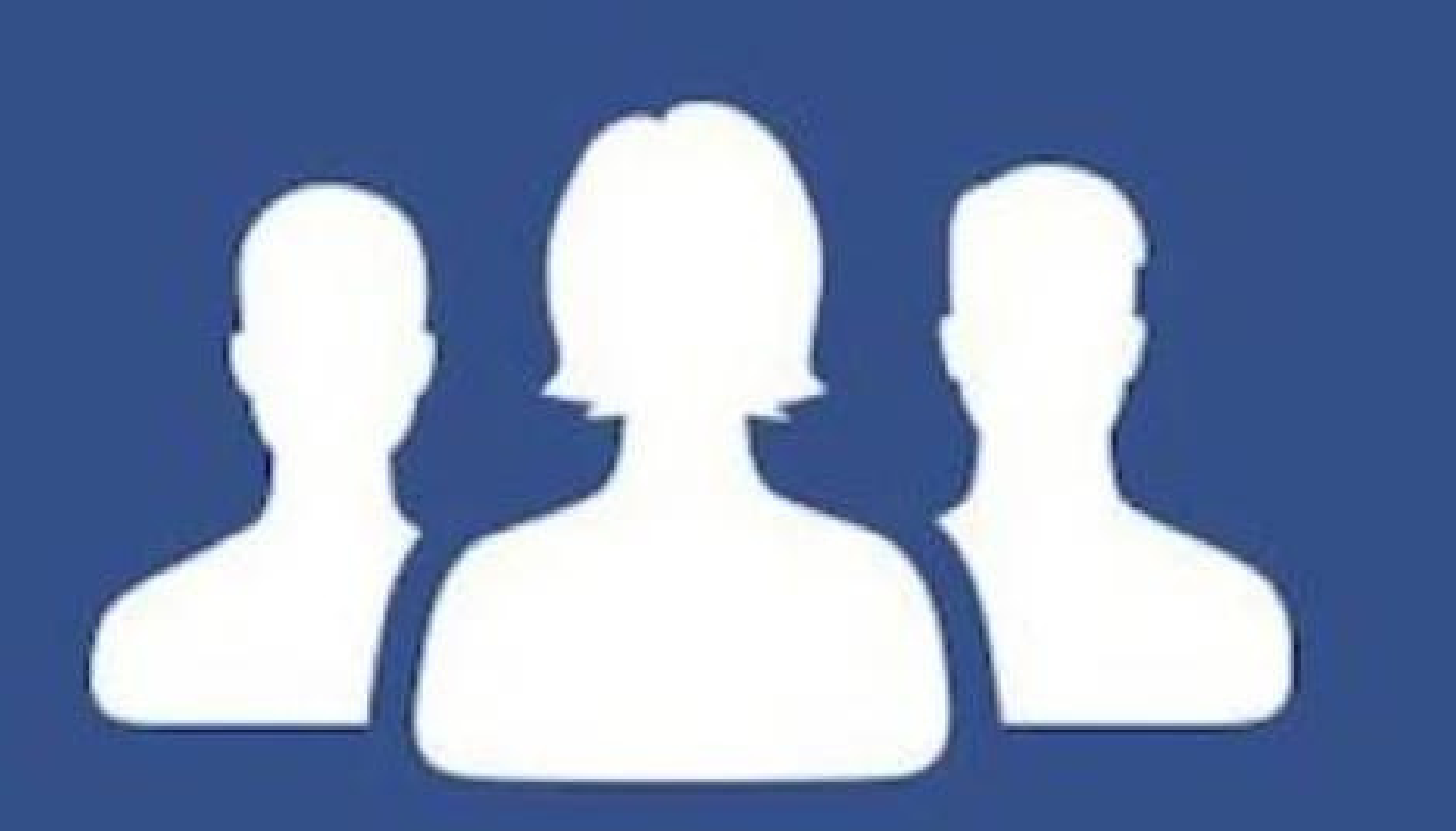

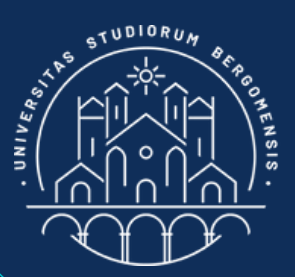

### ENGAGEMENT RATE

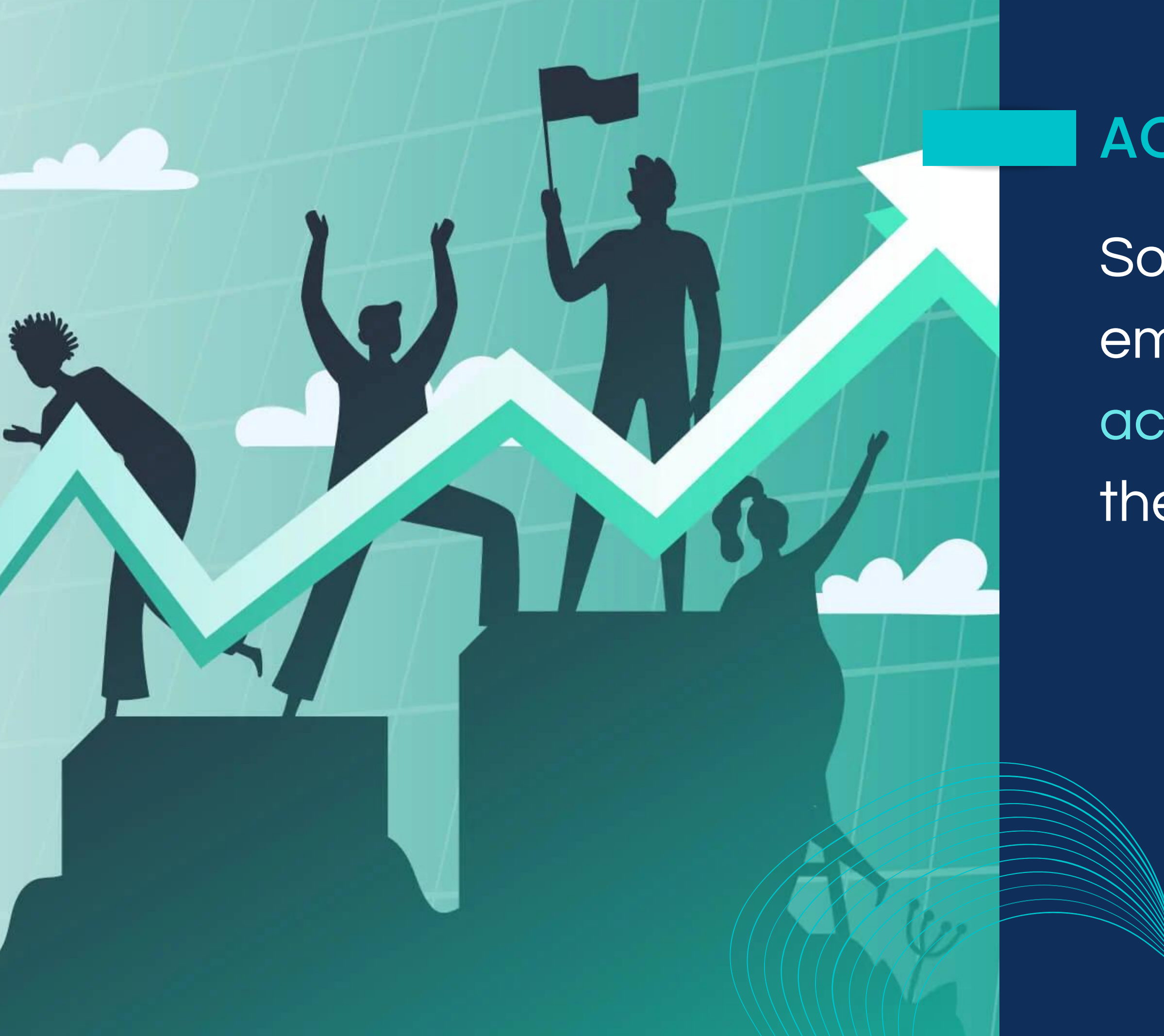

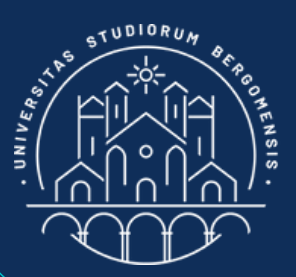

### ACTIVE MEMBERS

*IT for Tourism Services - Master in PMTS*

Sometimes, the algorithm employs the number of active members instead of the number of members

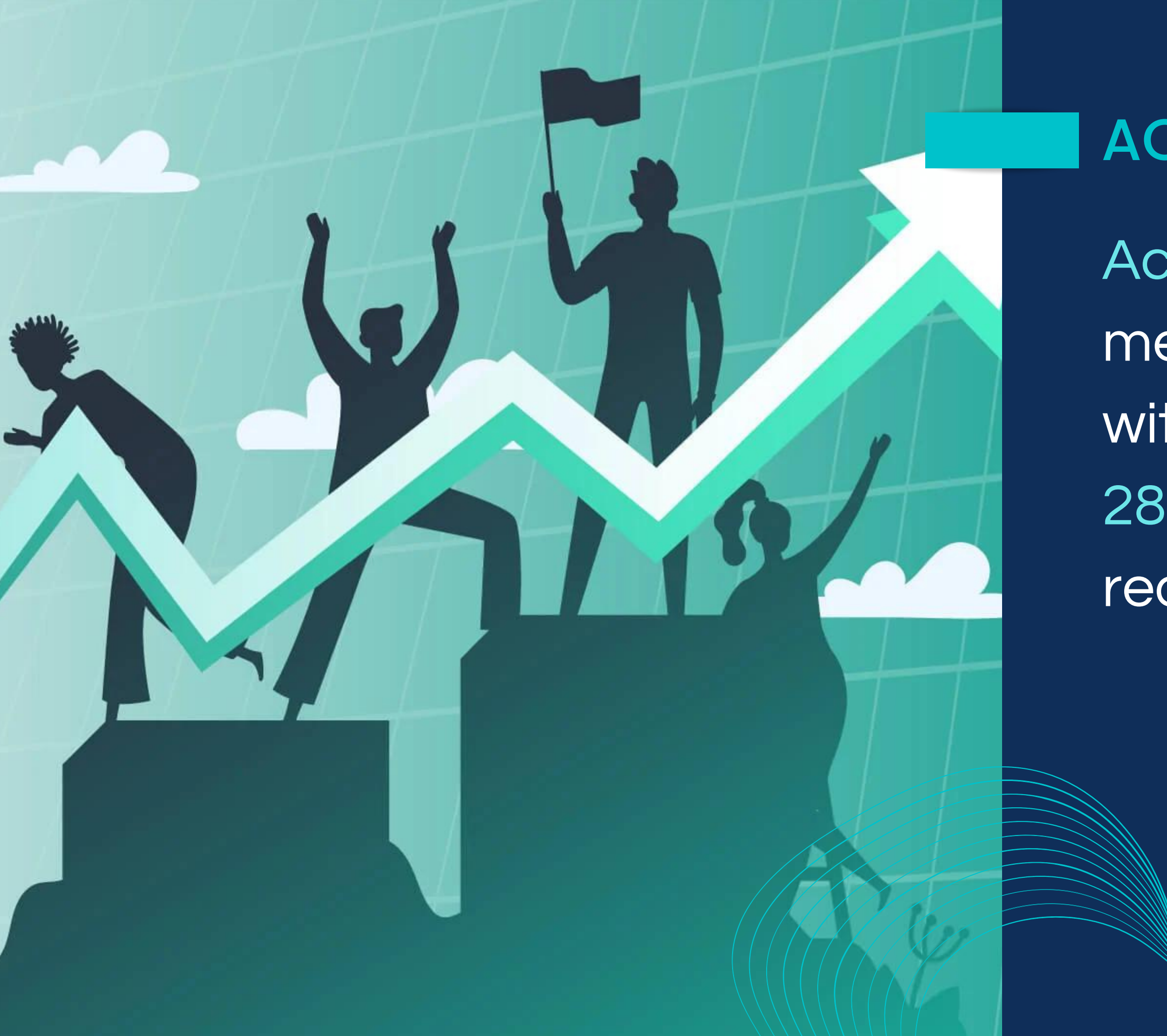

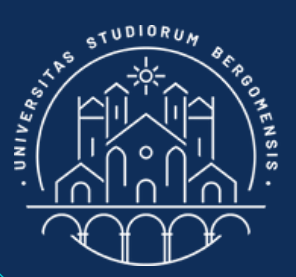

## **ACTIVE MEMBERS**

Active members are the members who interacted with your group during last 28 days, including simply reading its posts

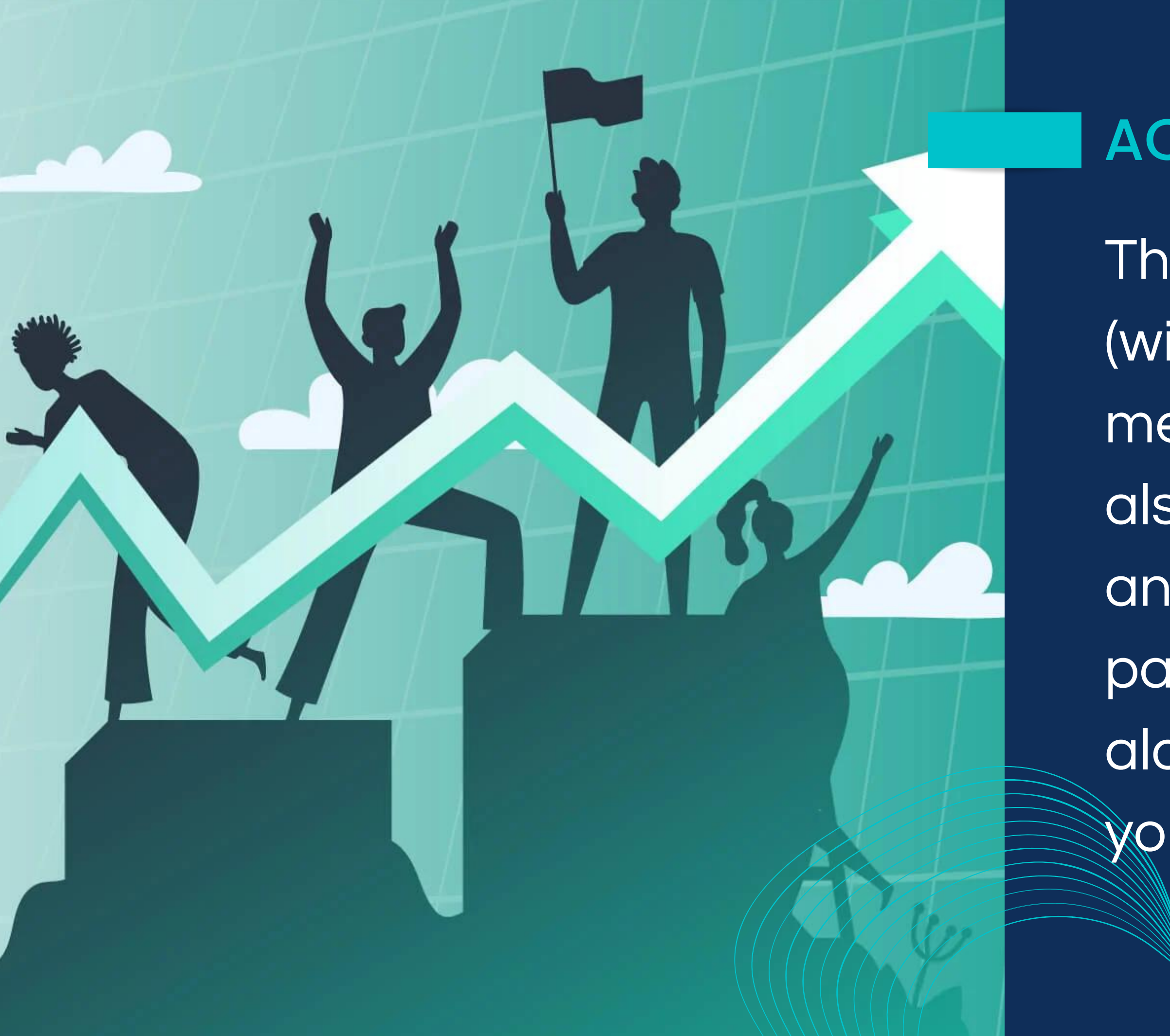

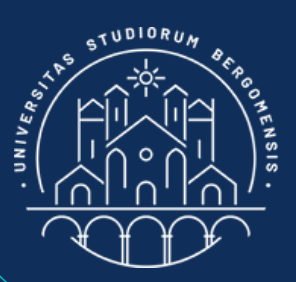

#### ACTIVITY RATE

The % of active members (with respect to the total members of the group) is also called Activity Rate and is another important parameter used by the alogrithm to promote your group

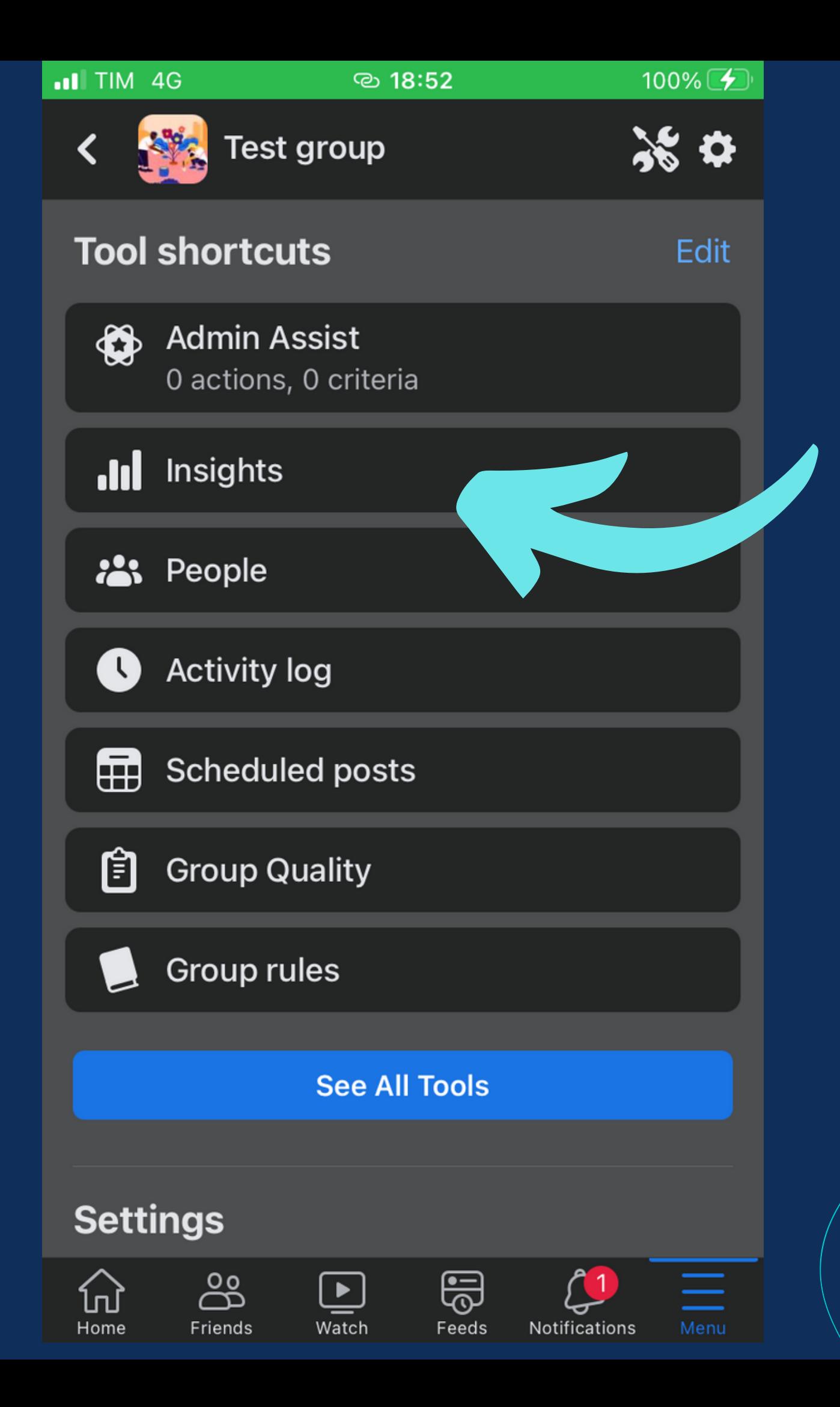

Insights menu

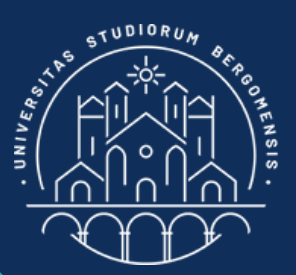

## ACTIVE MEMBERS

# The number of active members is already visible from the Manage -> See All Tools >>

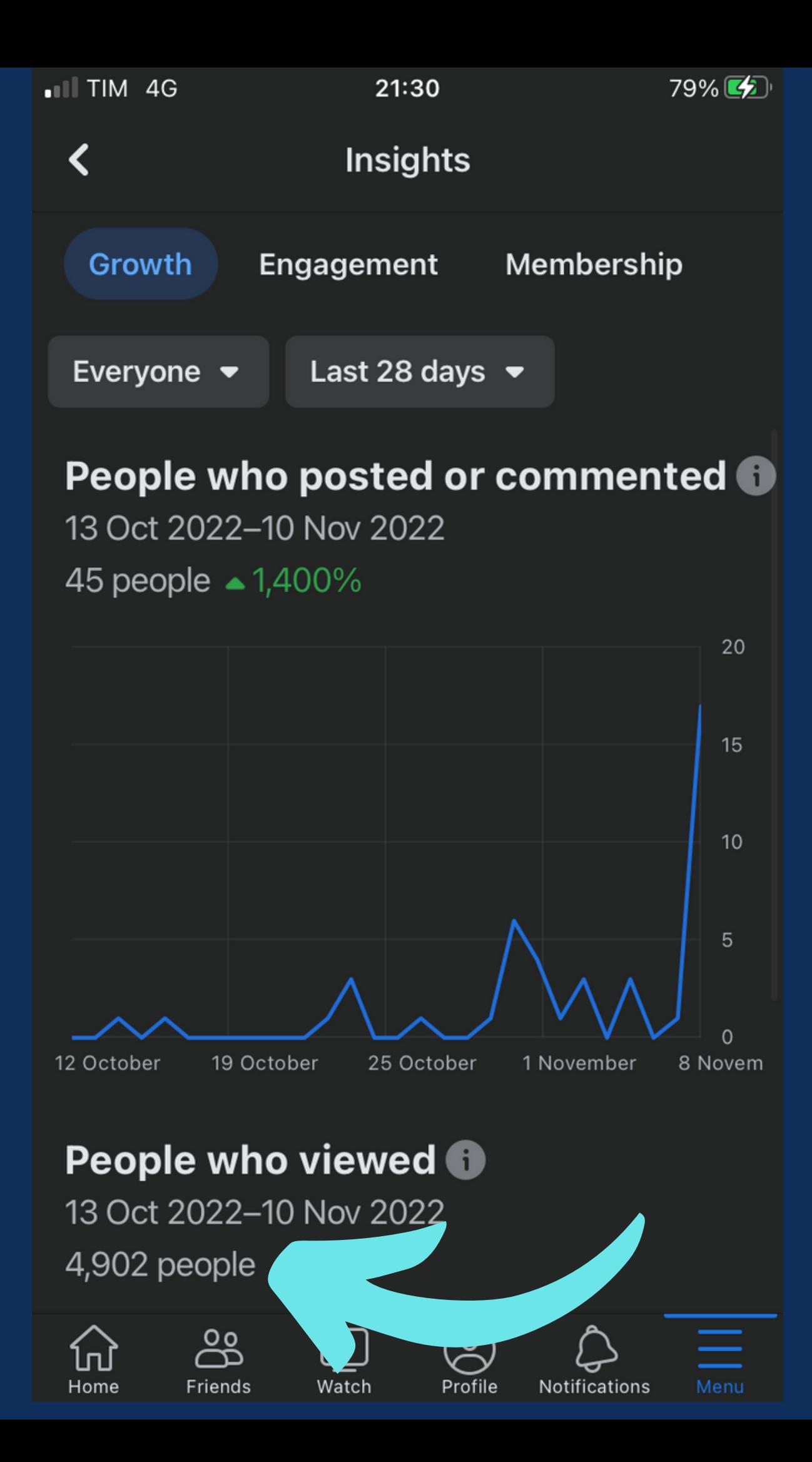

The first graph shows the number of people who posted or commented in the last 28 days and the number at the bottom shows the number of people who viewed the group in the last 28 days

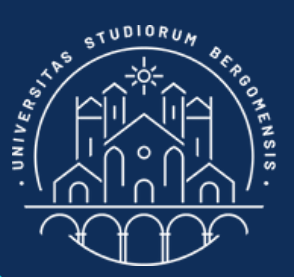

# **ACTIVE MEMBERS**

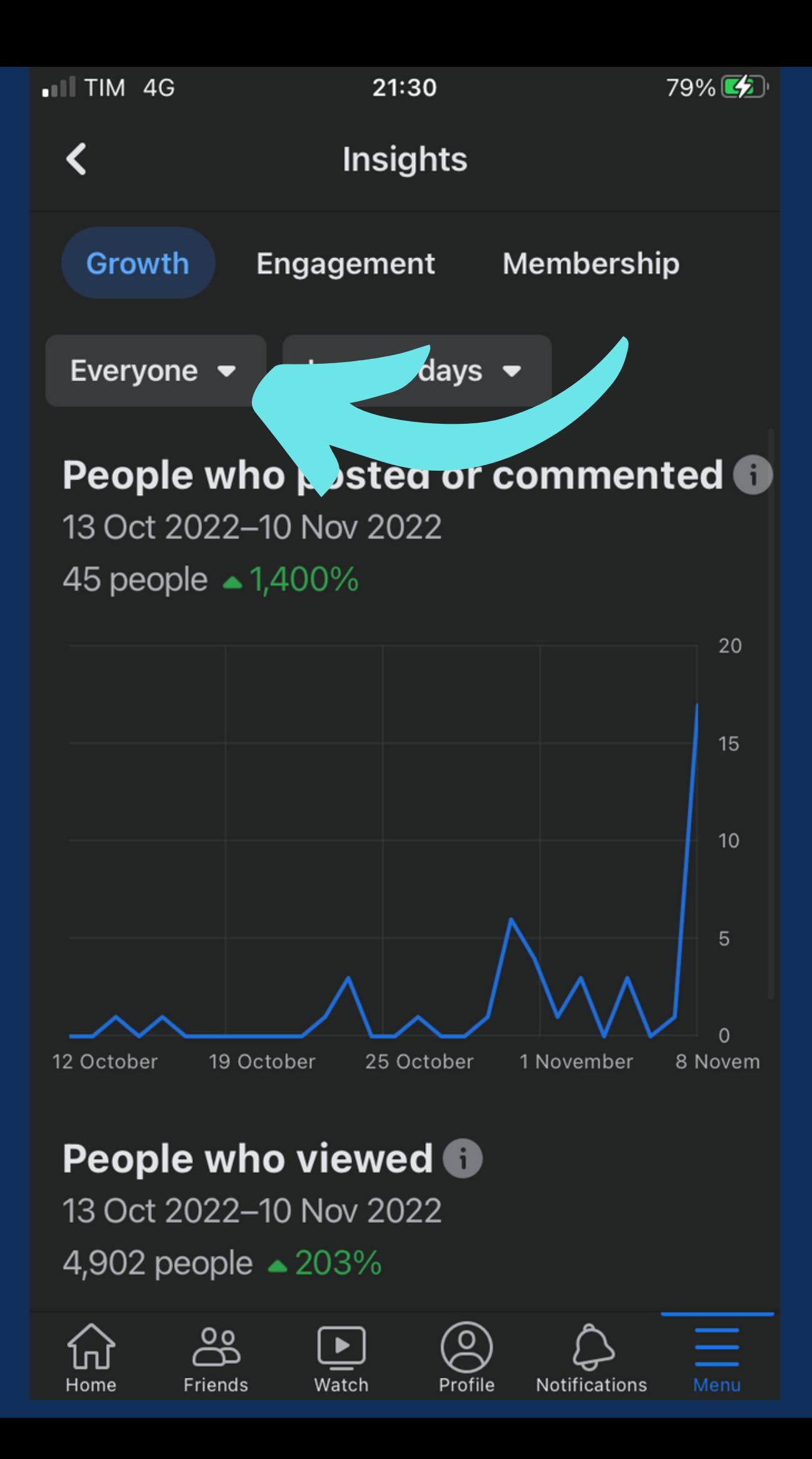

Selecting "Members" instead of "Everyone" in the menu to the top left, it is possible to restrict these two graphs to members only

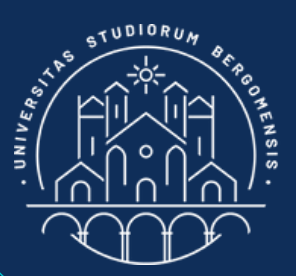

## **ACTIVE MEMBERS**

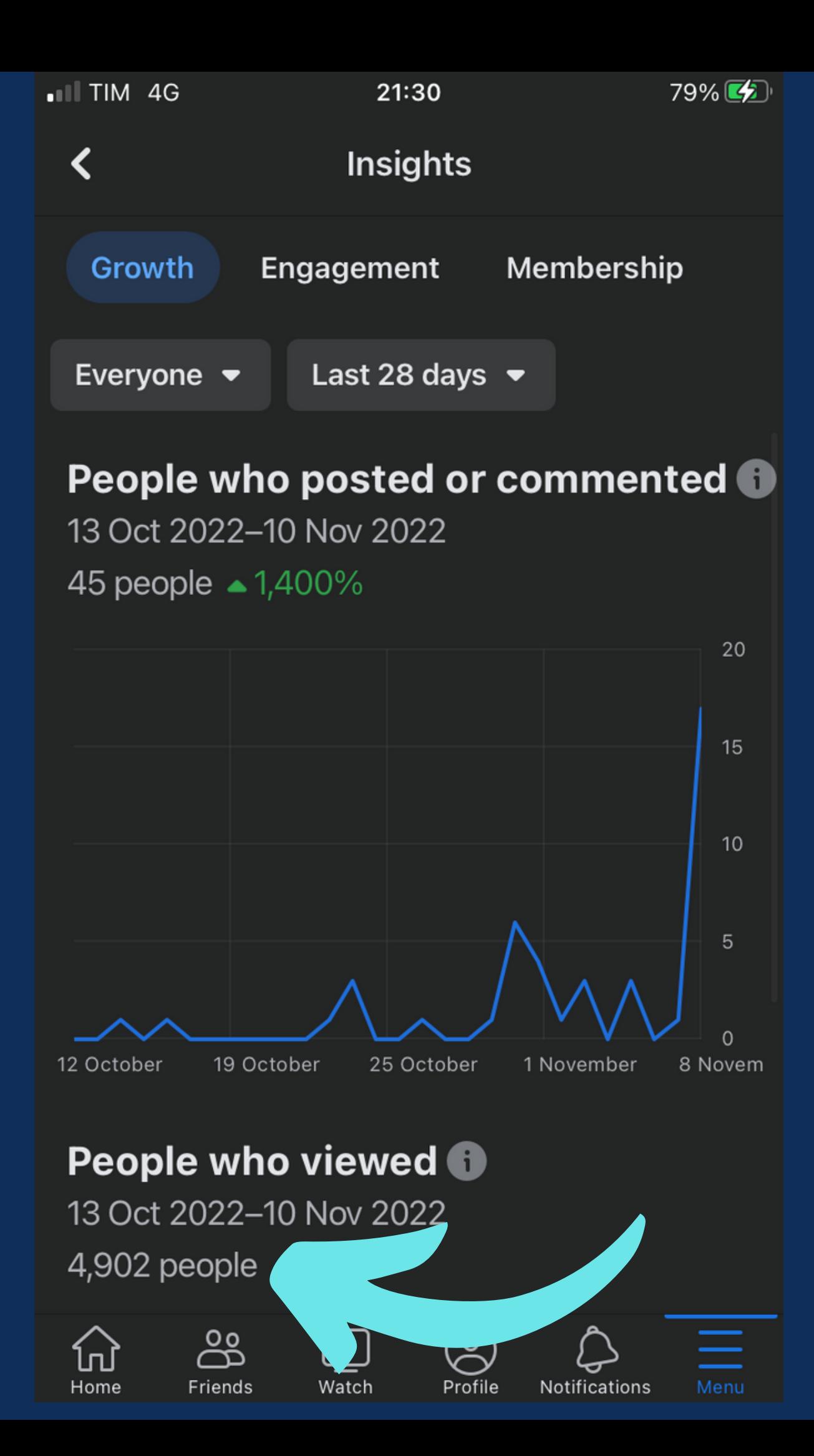

In this way, the number at the bottom will show the number of members who viewed the group during last 28 days, that is the definition of Active Members

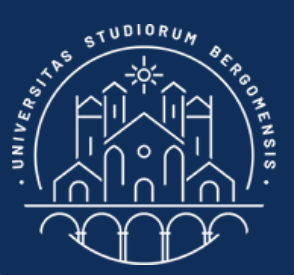

## **ACTIVE MEMBERS**

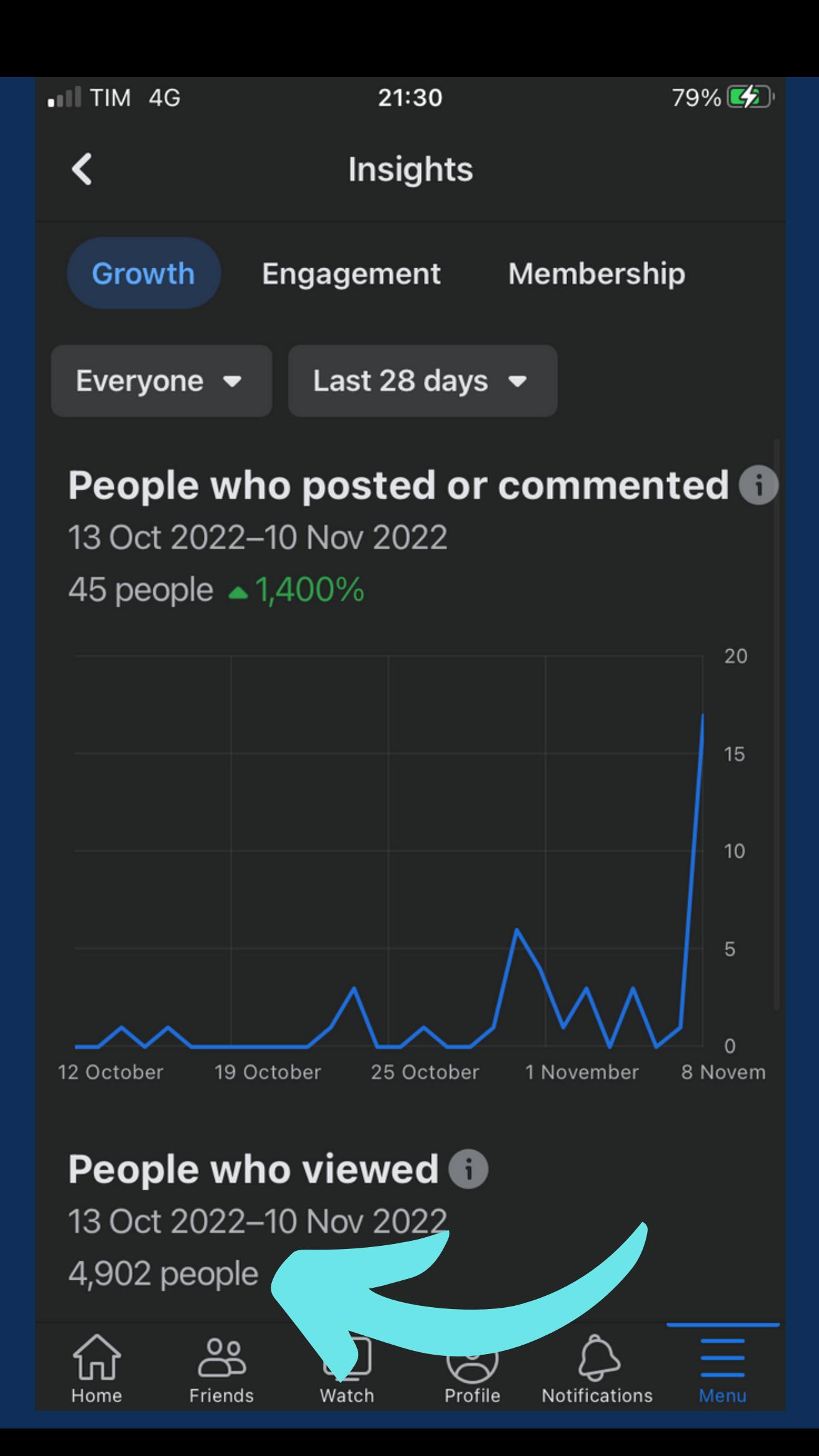

Divide it by the number of members of the group to obtain the Activity Rate of your group

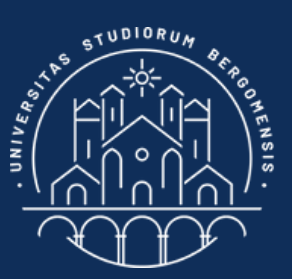

*IT for Tourism Services - Master in PMTS*

#### ACTIVITY RATE

#### ACTIVITY RATE

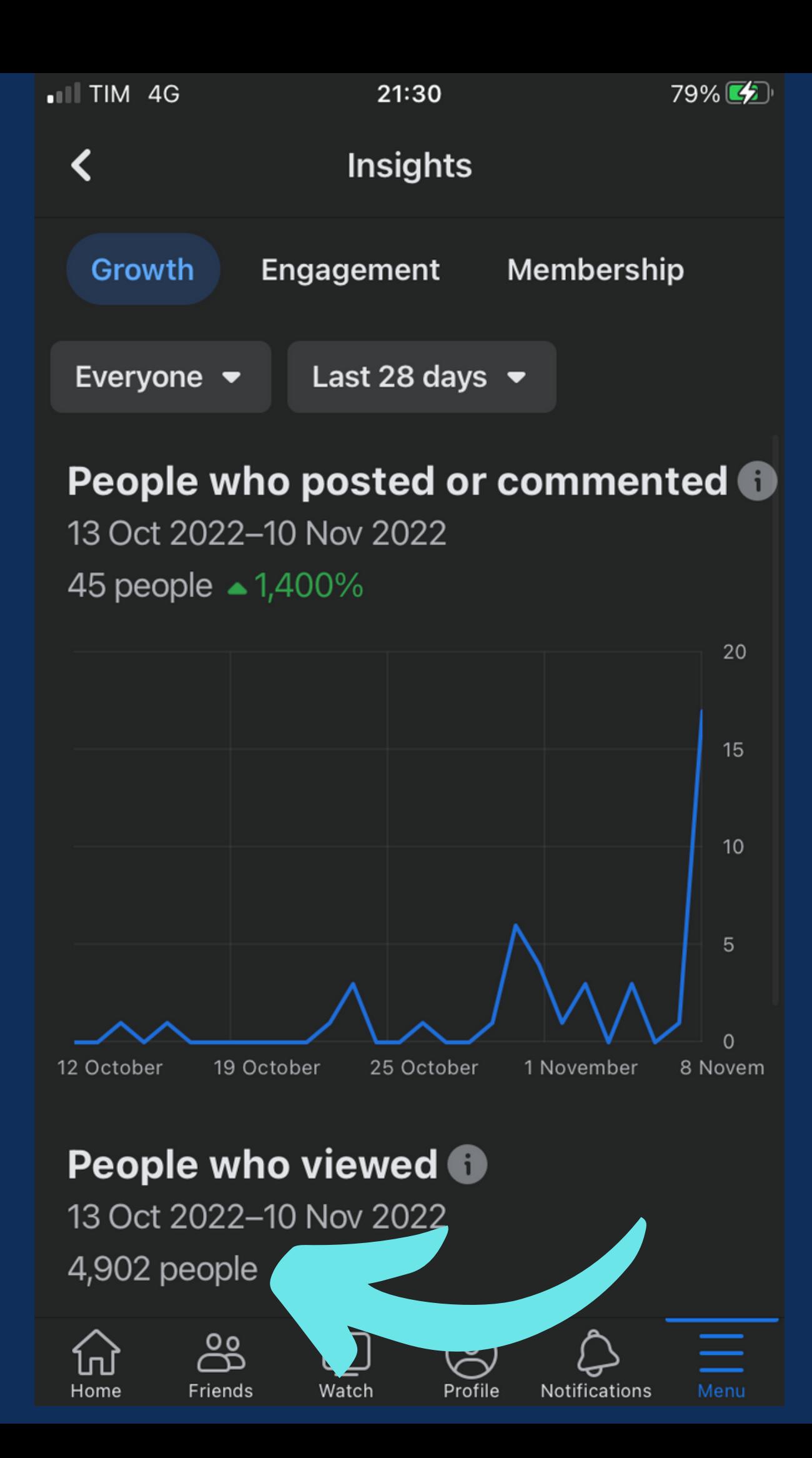

An activity rate of 70% is already a good score. With 90% you can cry of joy

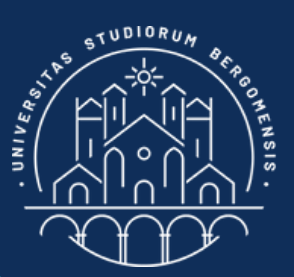

#### **STATISTICS**

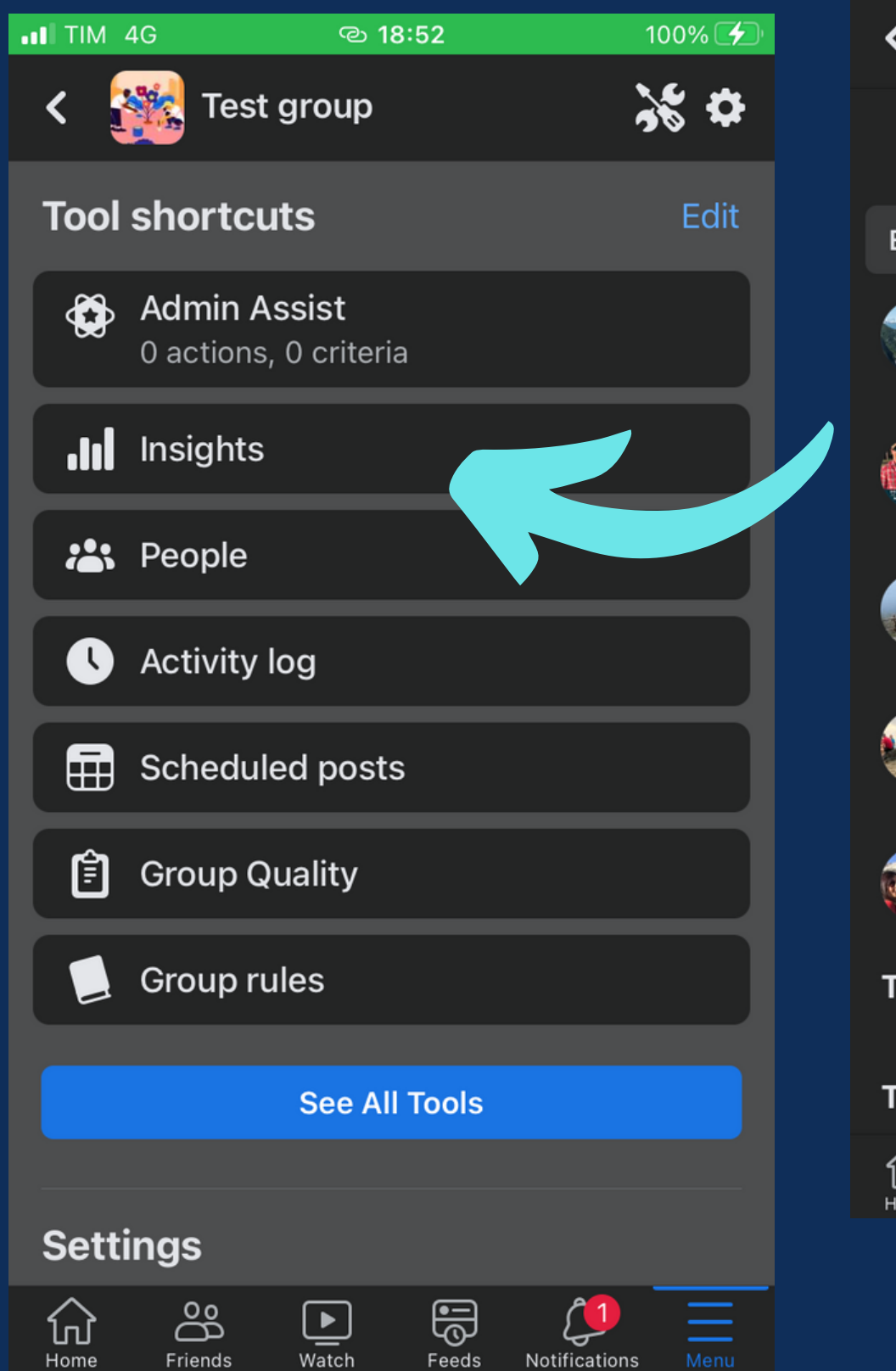

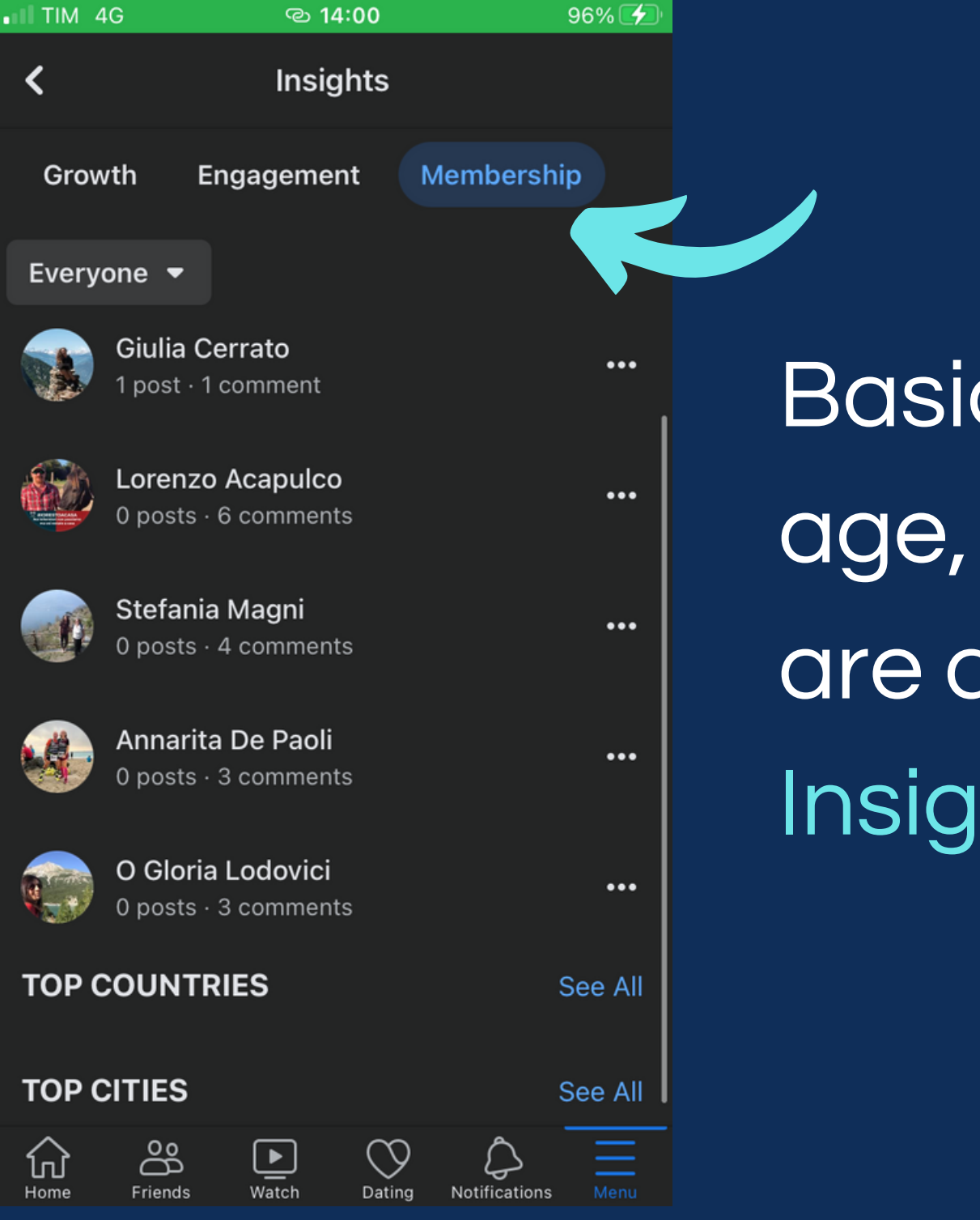

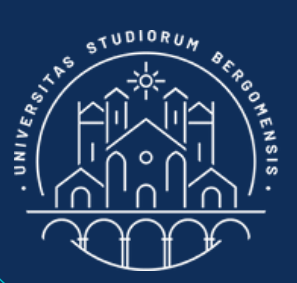

# Basic statistics of member age, sex and geografic area are already available from Insights -> Membership

## The members listed are the top contributors of last 28

#### **STATISTICS**

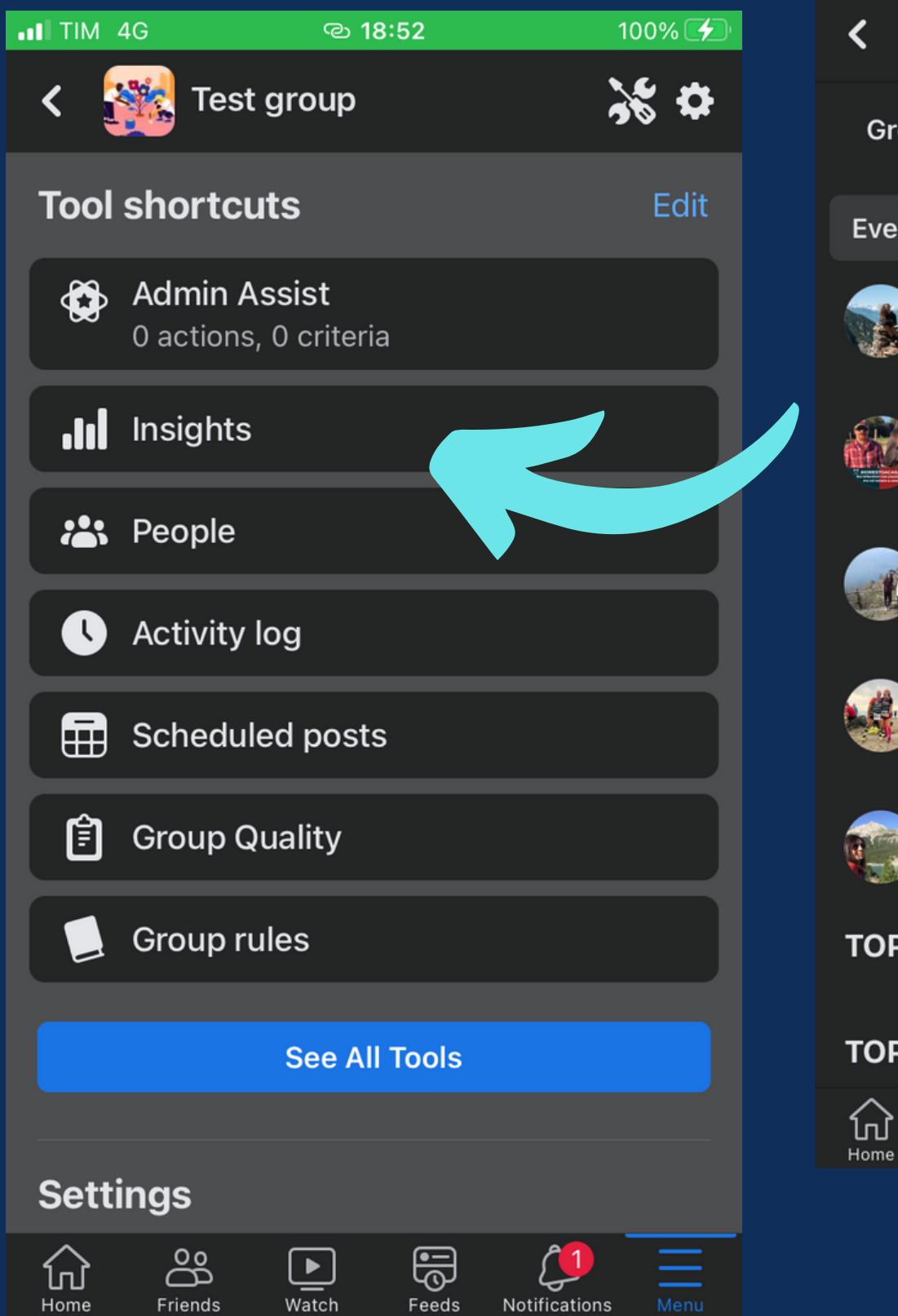

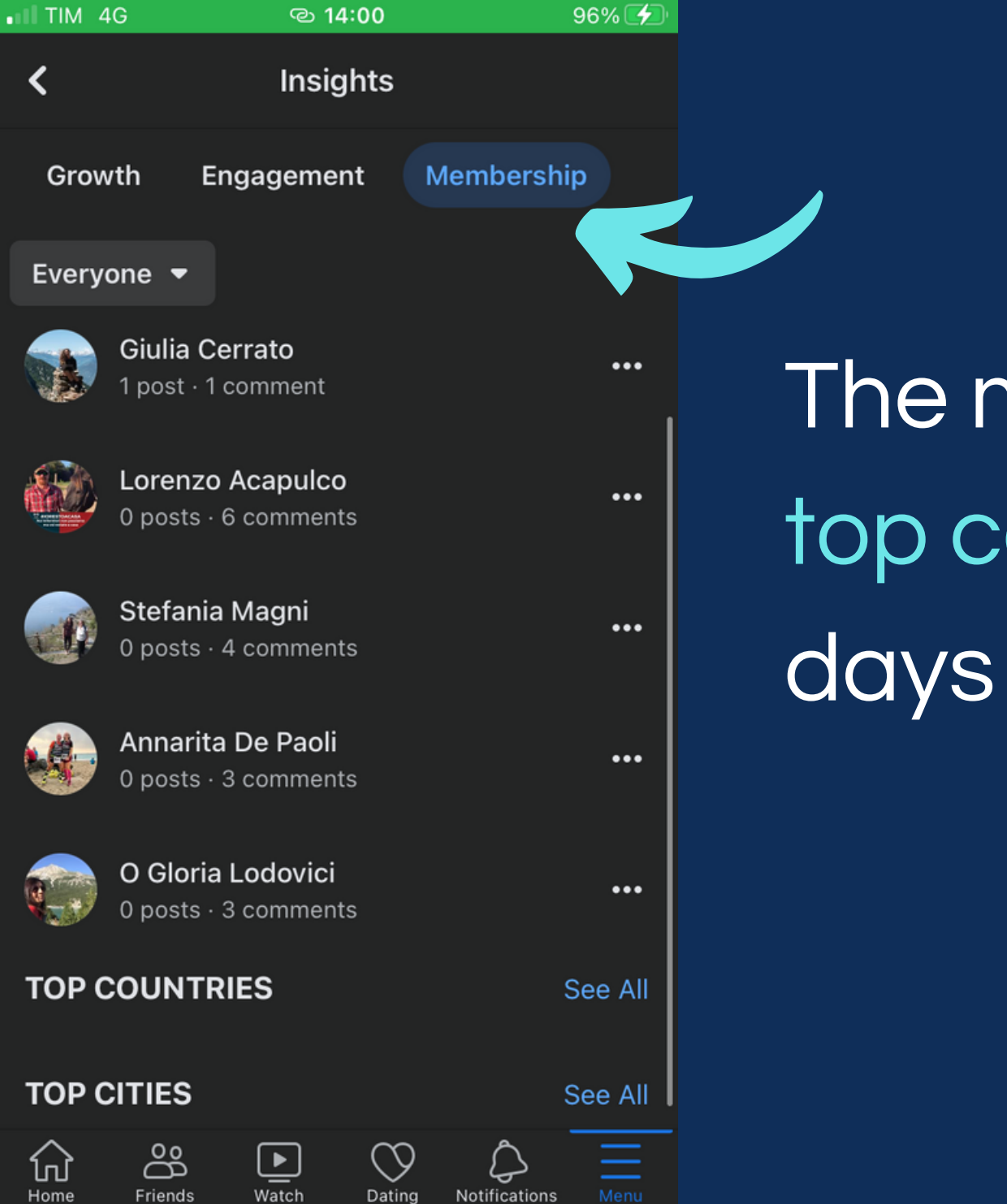

Friends

Dating

Notifications

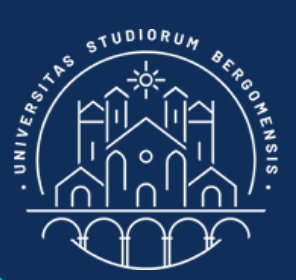

#### **STATISTICS**

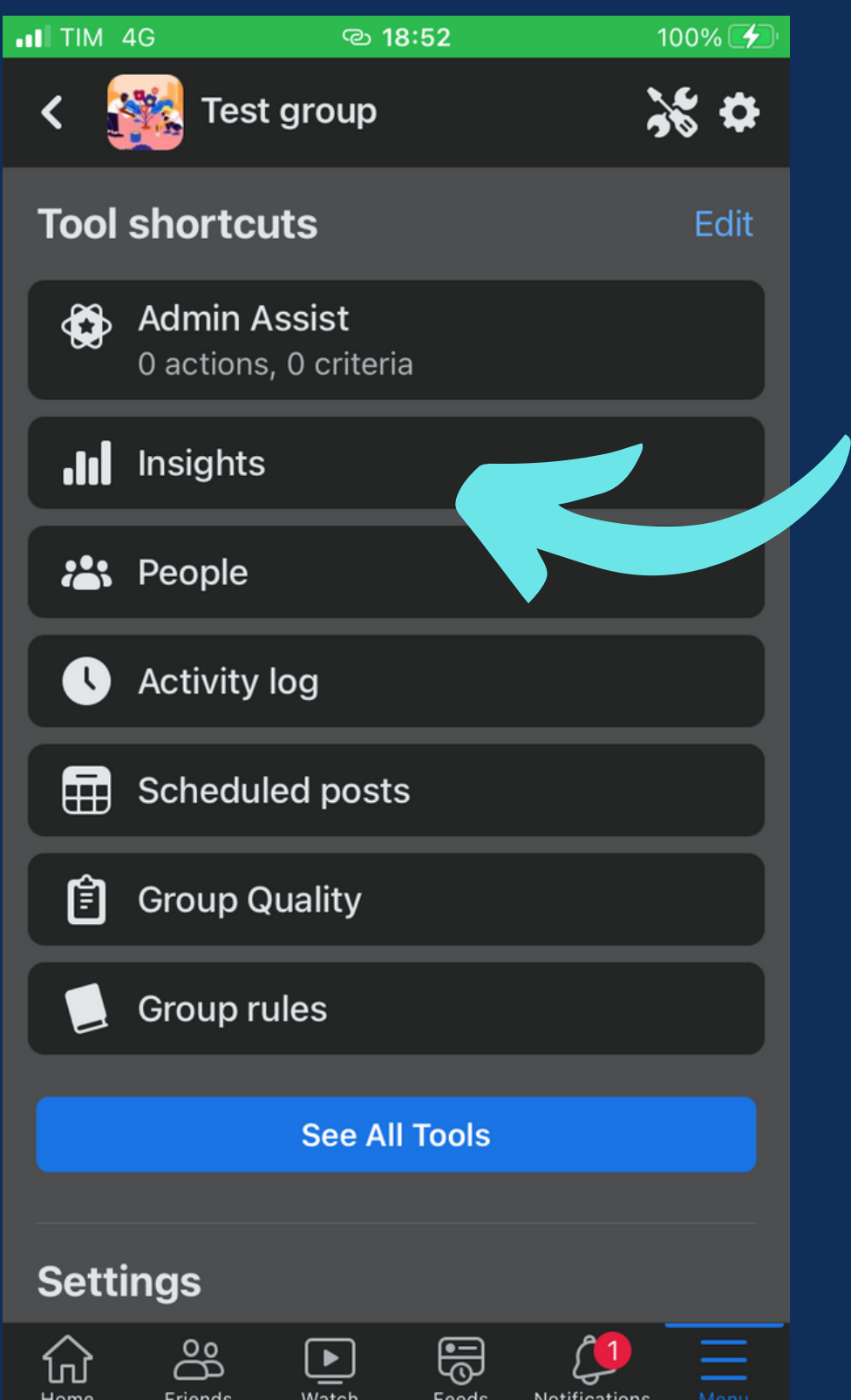

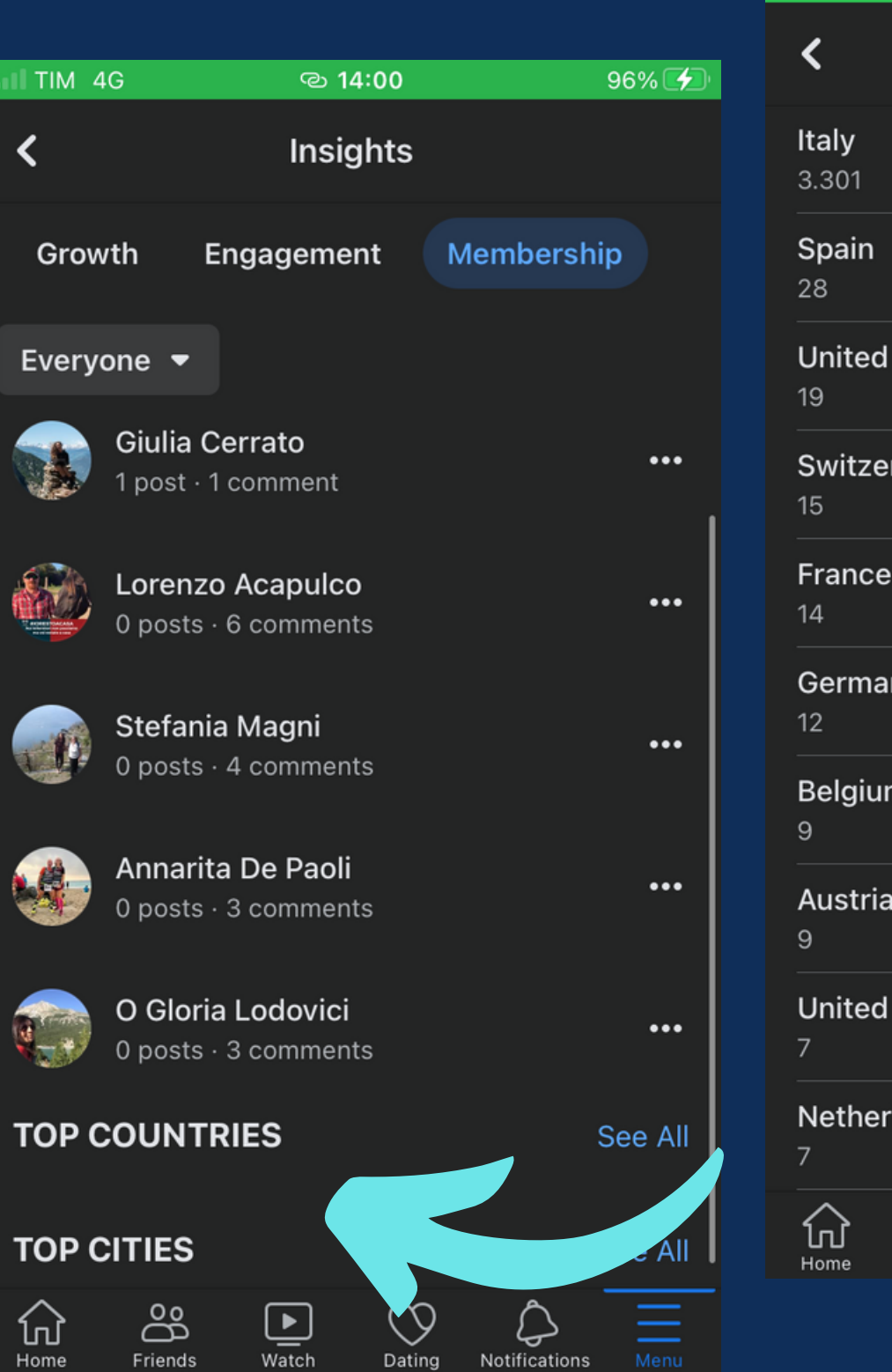

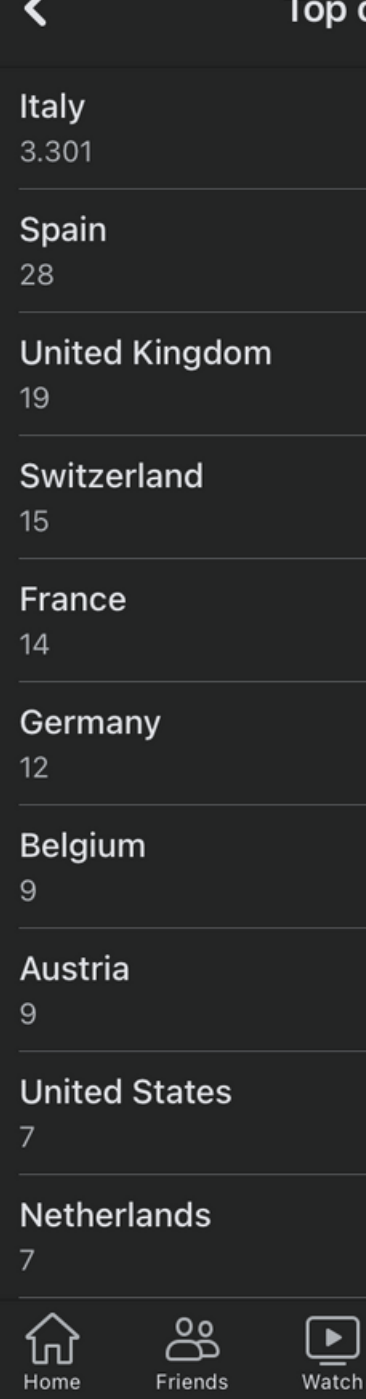

 $\blacksquare$  TIM 4G

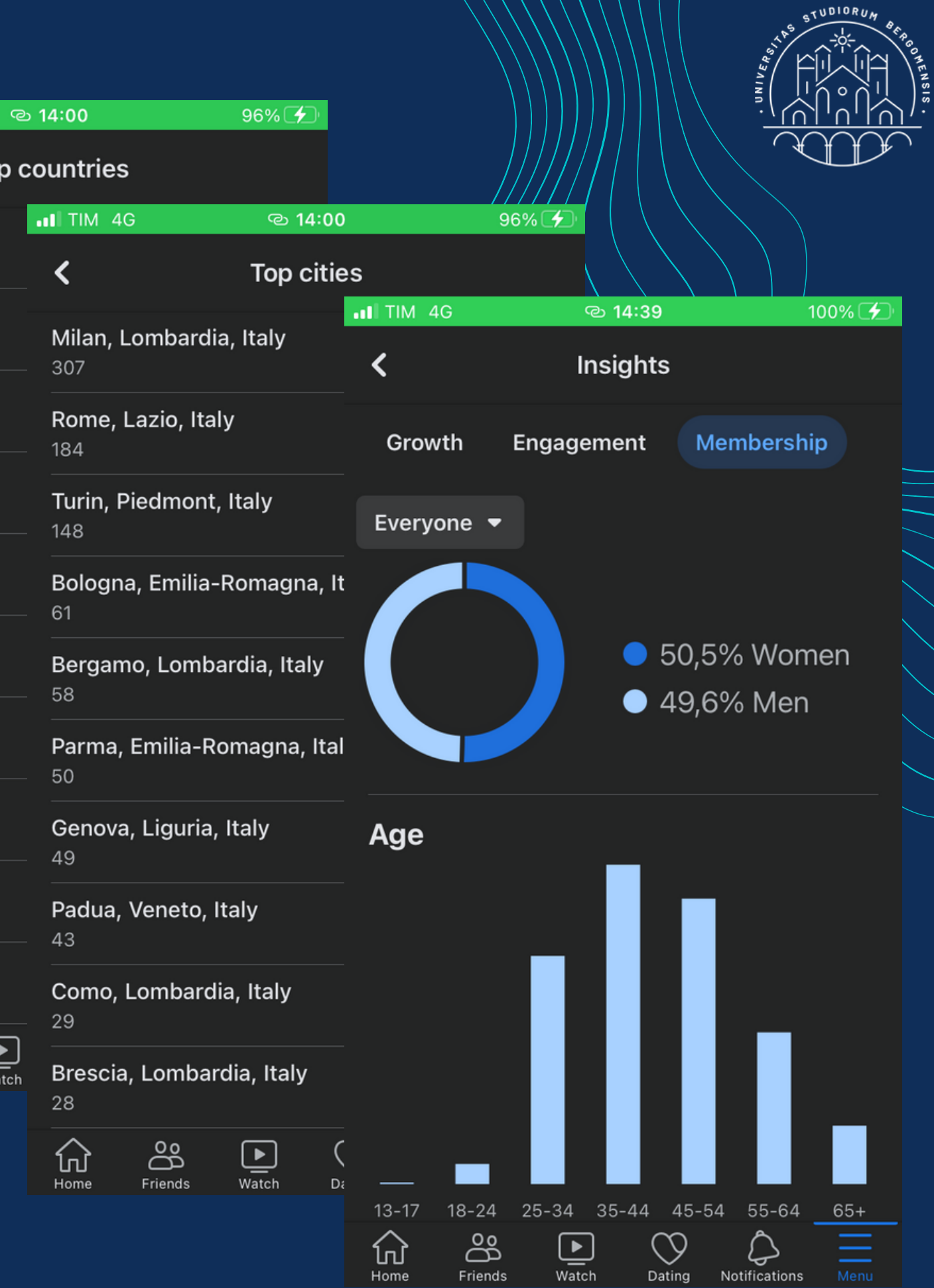

*IT for Tourism Services - Master in PMTS*

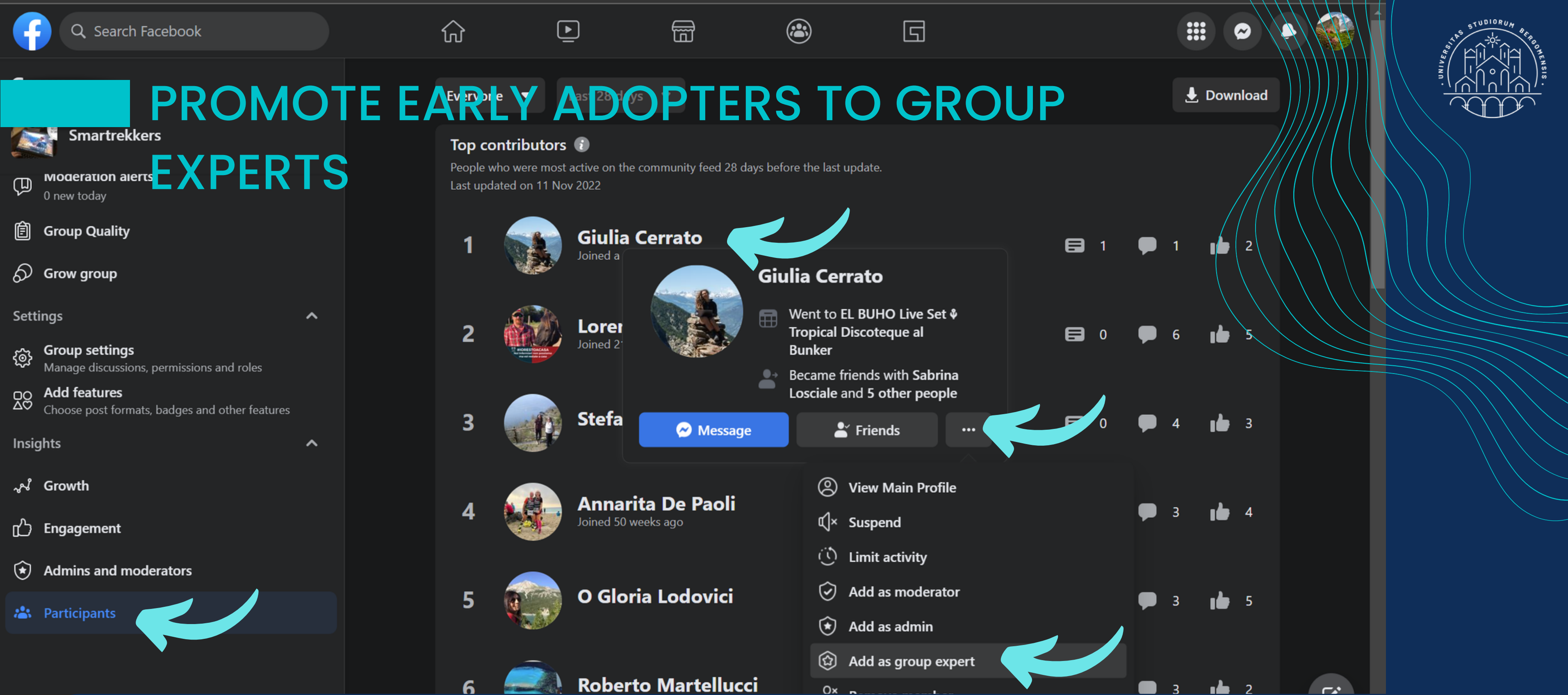

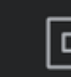

# group even more

# You can make them group experts, motivating them to engage you

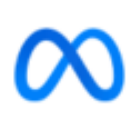

#### Insights

Review performance results and more.

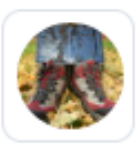

슈

 $\mathcal{D}$ 

 $\bigcap$ 

曰

角

Ģ

 $\blacksquare$ 

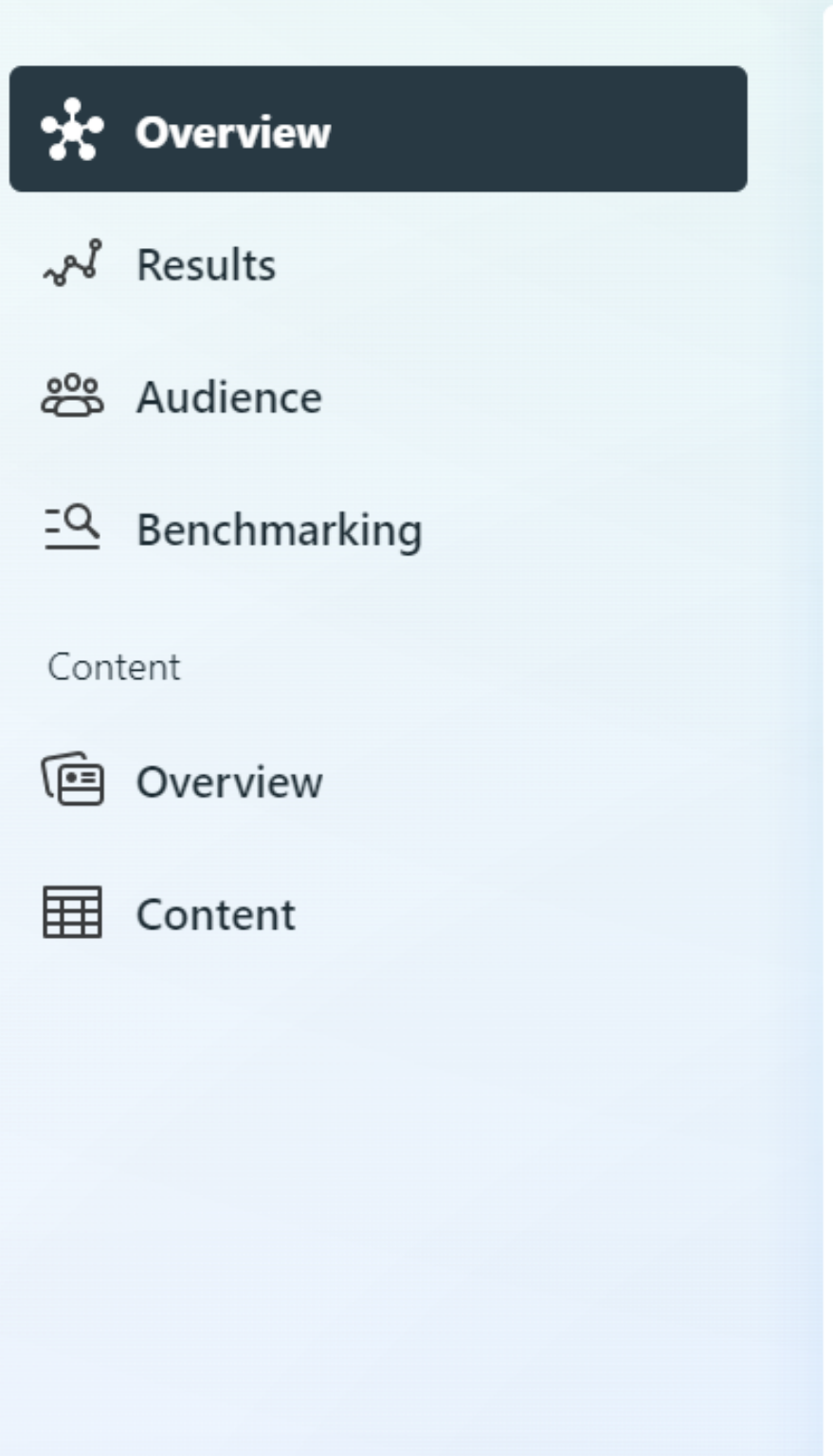

#### Reach

Compare your reach from this period to the previous one.

Facebook Page reach  $(i)$ 

Instagram reach  $\odot$ 

 $23$   $*$  475%

 $14,016$   $\uparrow$  34.4%

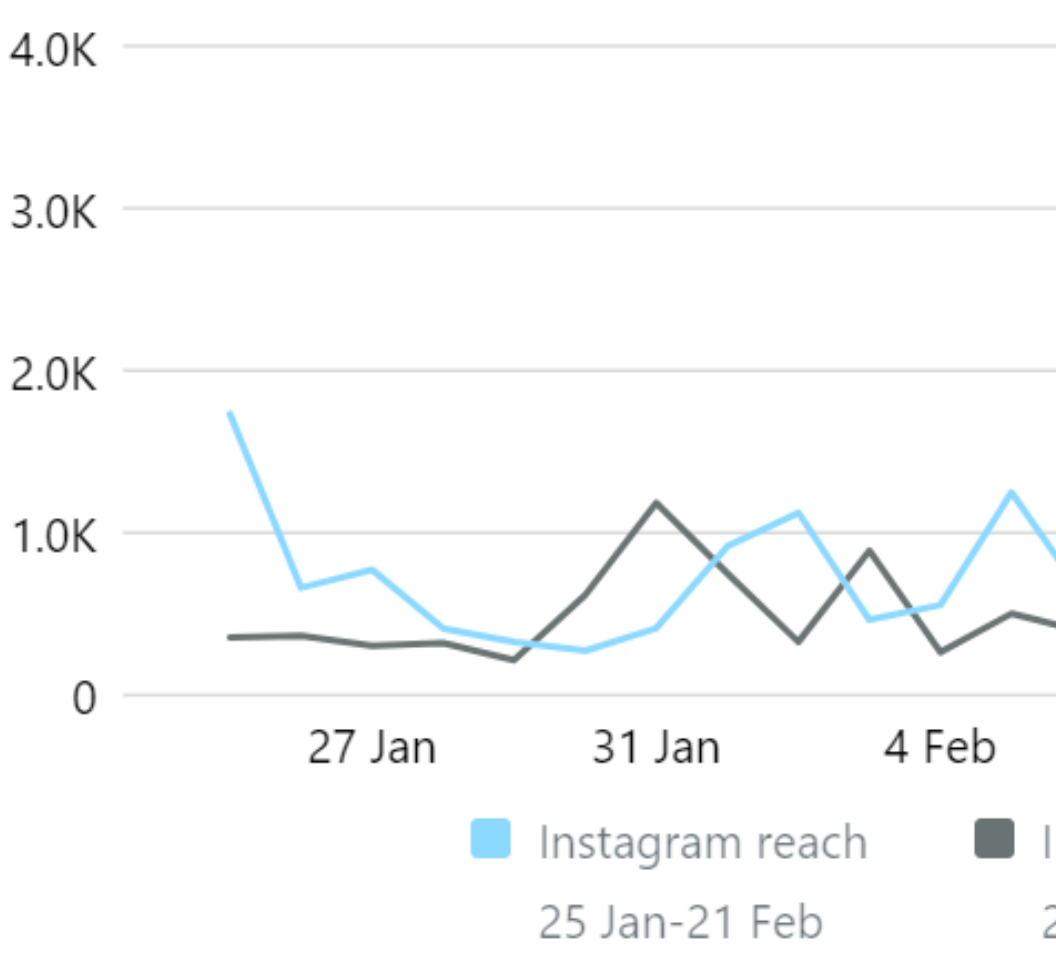

#### Ways to help grow your reach

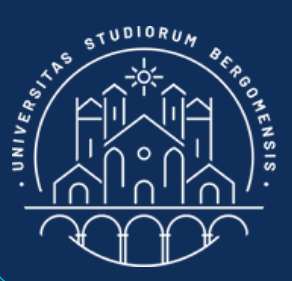

#### POST STATISTIC'S

*IT for Tourism Services - Master in PMTS*

**Instagr** 28 Dec

Administrators of fb or ig pages can access to a free software called Meta Business Suite with many graphs and statistics (it is also a free app)

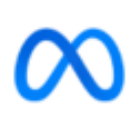

#### Insights

Review performance results and more.

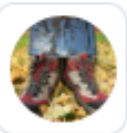

**n** 

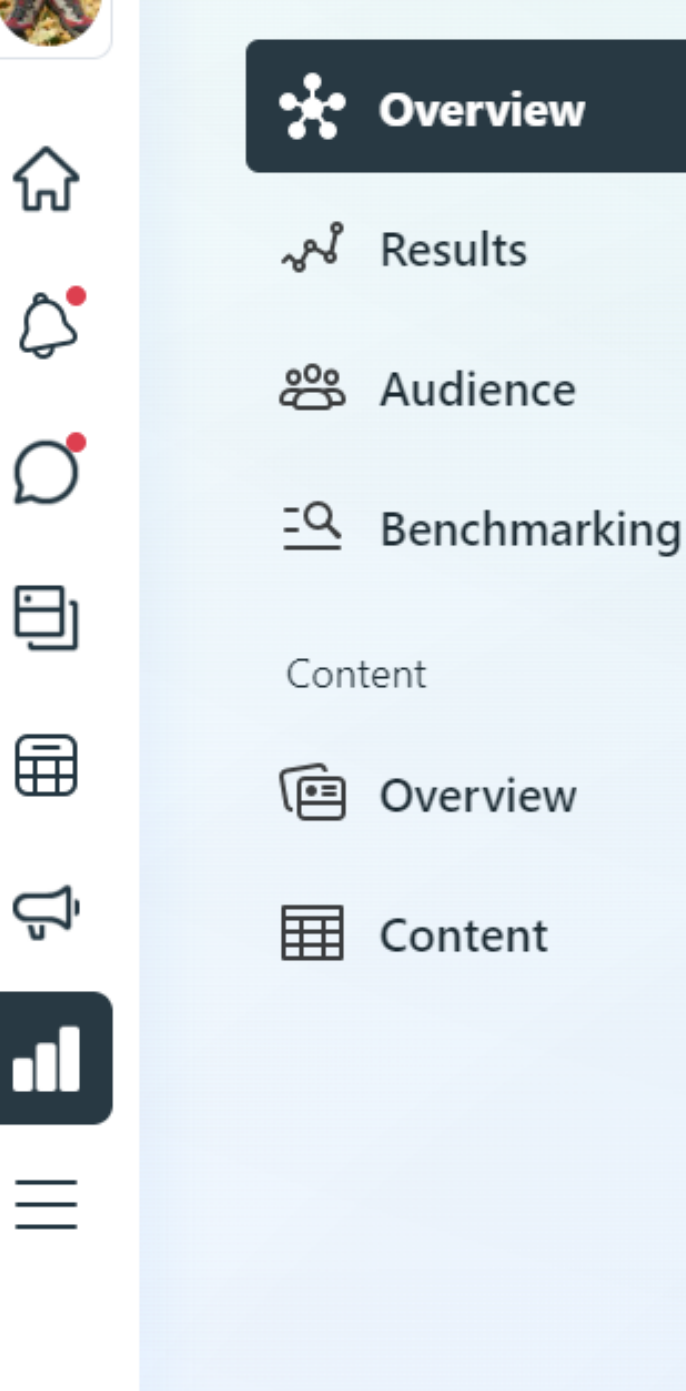

#### Reach

Compare your reach from this period to the previous one.

Facebook Page reach  $\textcircled{\scriptsize{i}}$ 

Instagram reach  $\odot$ 

 $23$   $+$  475%

 $14,016$   $\uparrow$  34.4%

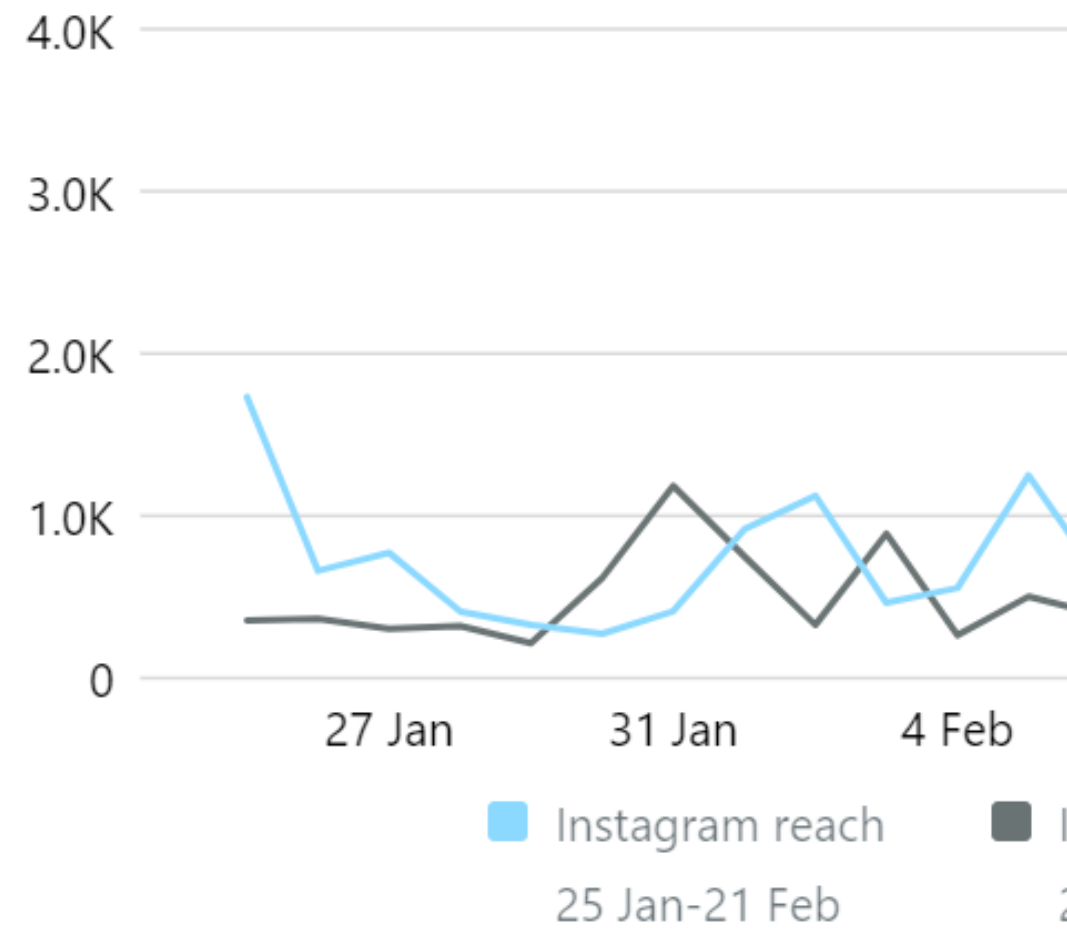

#### Ways to help grow your reach

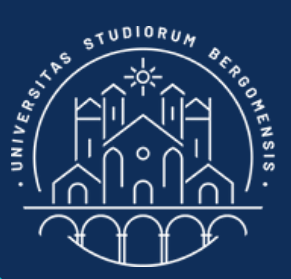

#### STATISTIC'S

*IT for Tourism Services - Master in PMTS*

However, Metal Business Suite can only manage fb pages and ig pages, but not fb groups.

 $\blacksquare$  Instagr 28 Dec

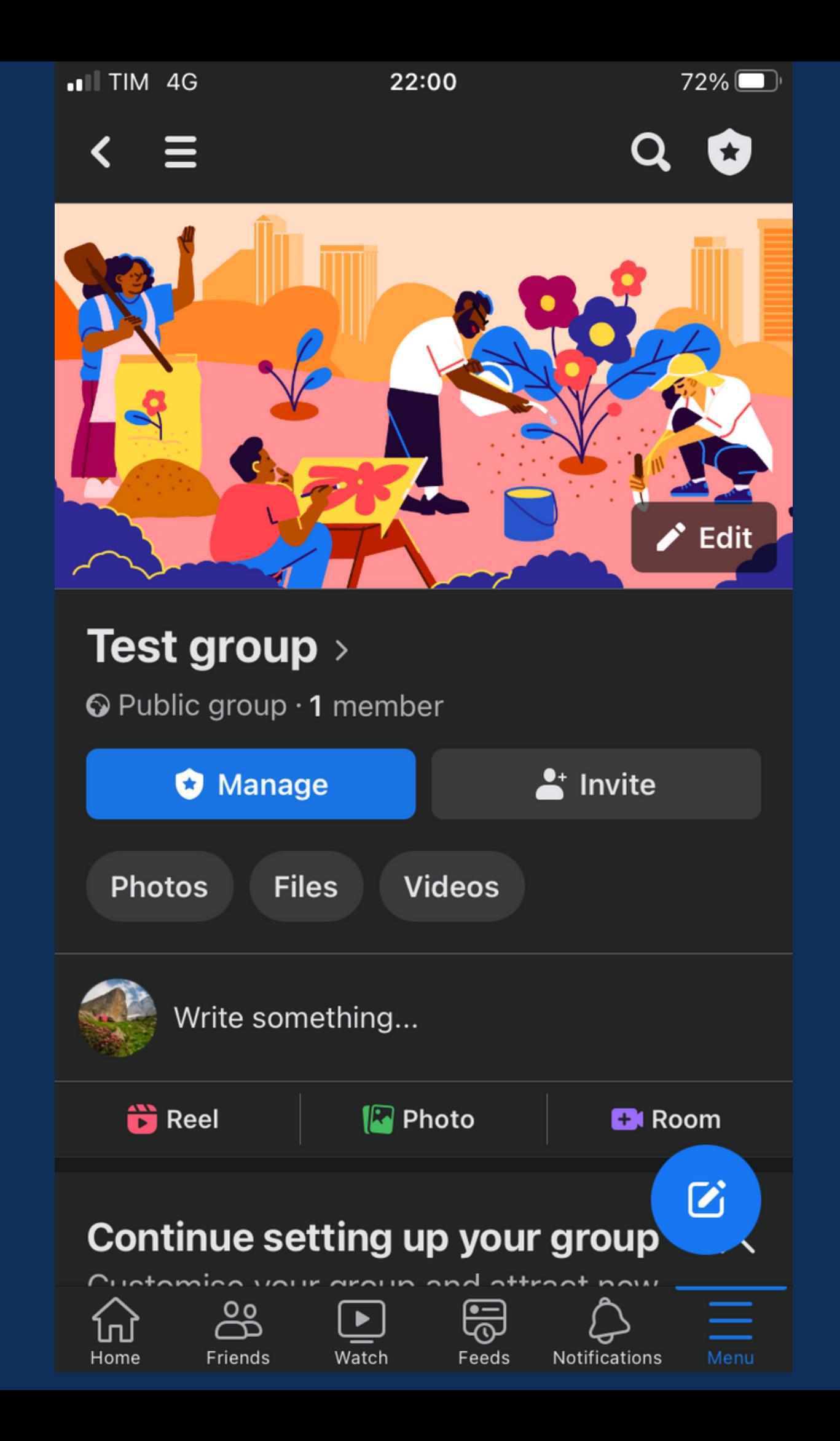

## **TASKS**

*IT for Tourism Services - Master in PMTS*

- write your fourth post and share it using your template for sharing posts
- publish a post in the chosen community
- like and comment the other posts of
	- the chosen community
- become a member of the other groups and like all their posts
- revise your google sheet for sharing post and insert its link in the Community Sheet

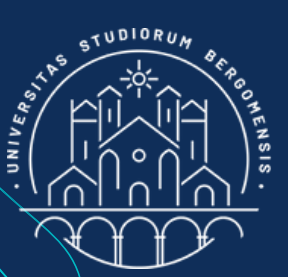

#### For next lesson :